Утвержден РЕ1.223.007 - ЛУ

# АППАРАТУРА КАНАЛОВ СВЯЗИ, ТЕЛЕМЕХАНИ-КИ, ПЕРЕДАЧИ ДАННЫХ И КОМАНД РЗ И ПА АКСТ

# «ЛИНИЯ-Ц»

# Руководство по эксплуатации

# Руководство по применению с описанием

типовых конфигураций

часть 3 РЕ1.223.007 РЭ2

# **Содержание**

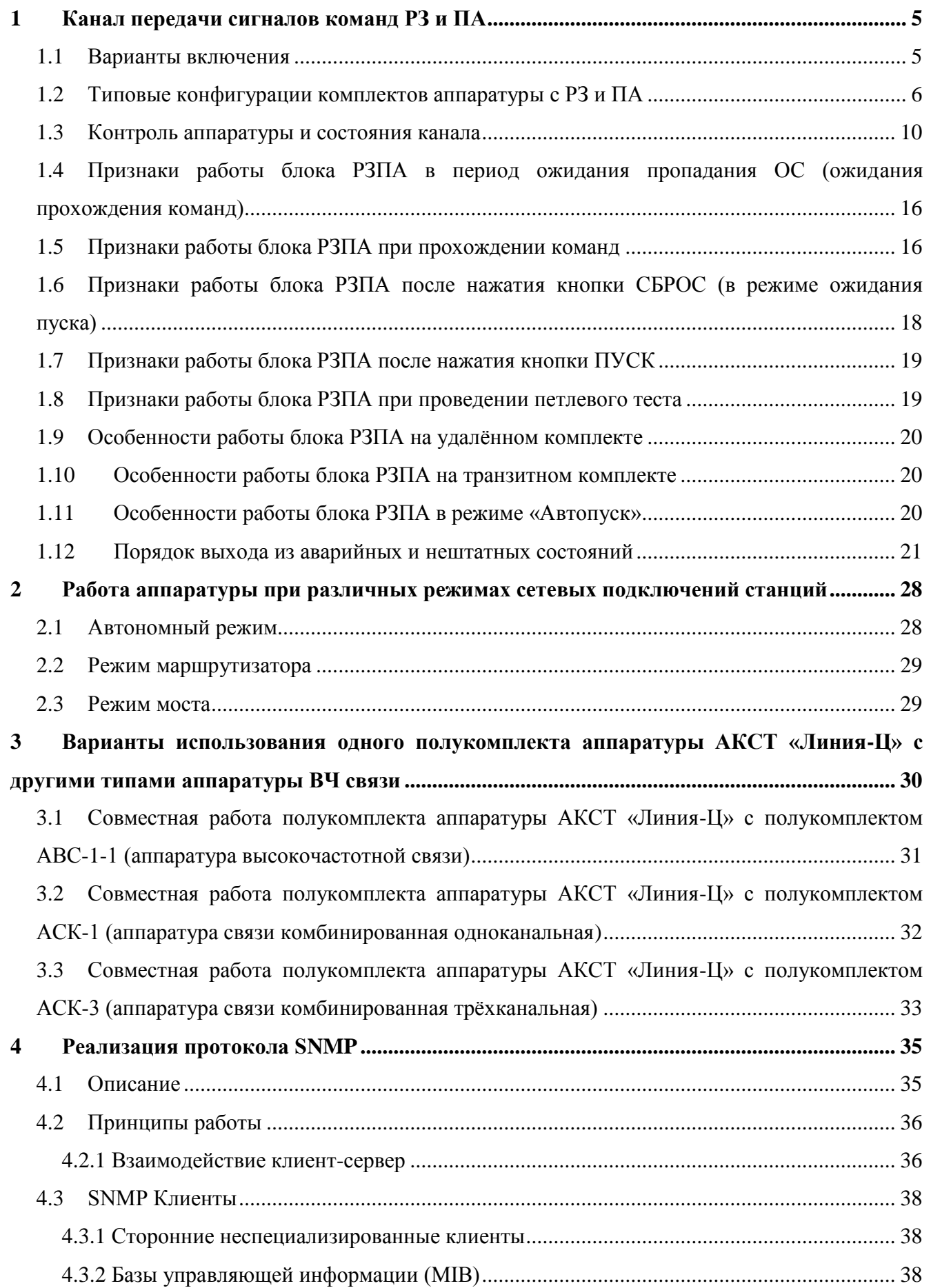

### PE1.223.007 P<sub>32</sub>

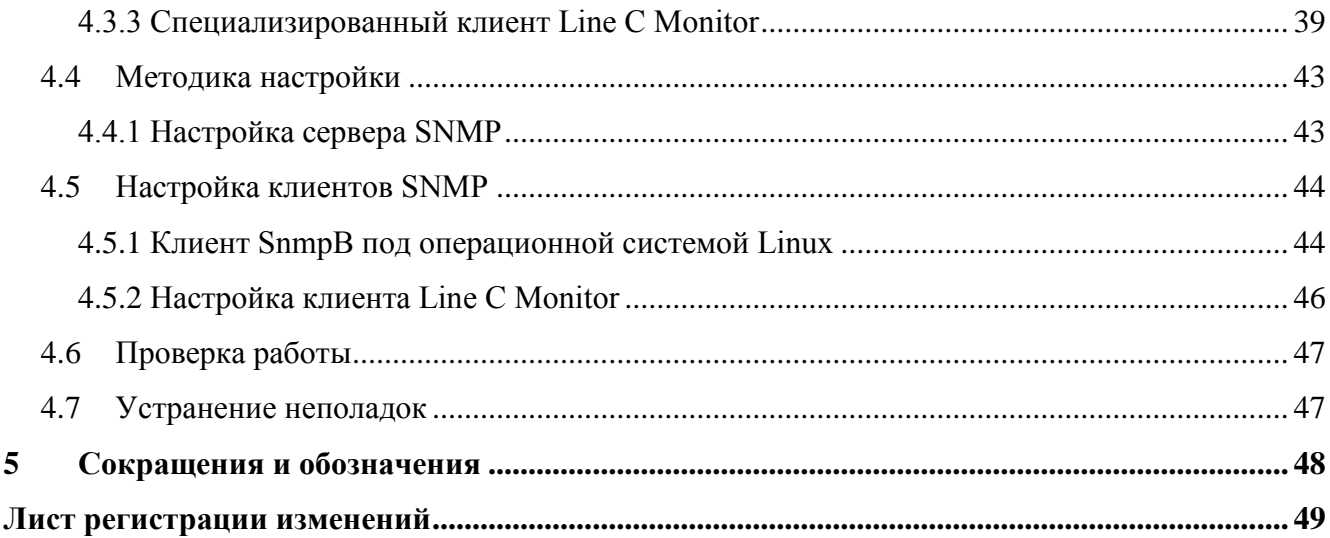

#### <span id="page-4-0"></span>**1 Канал передачи сигналов команд РЗ и ПА**

#### **1.1 Варианты включения**

<span id="page-4-1"></span>Для организации канала передачи сигналов команд релейной защиты (РЗ) и противоаварийной автоматики (ПА) в АКСТ РЗПА «Линия-Ц» применяются следующие виды комплектов:

– оконечный комплект (оконечная станция основного комплекта АКСТ РЗПА «Линия-Ц»);

- транзитный комплект (транзитная станция основного комплекта АКСТ РЗПА «Линия-Ц»);
- удалѐнный комплект (выносной комплект РЗПА).

Включение данных комплектов осуществляется по схемам согласно рисункам 1-4.

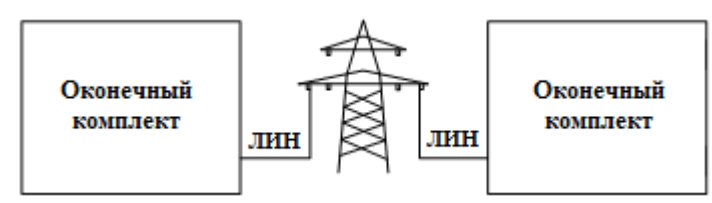

Рисунок 1 – Схема включения основного комплекта АКСТ РЗПА «Линия-Ц»

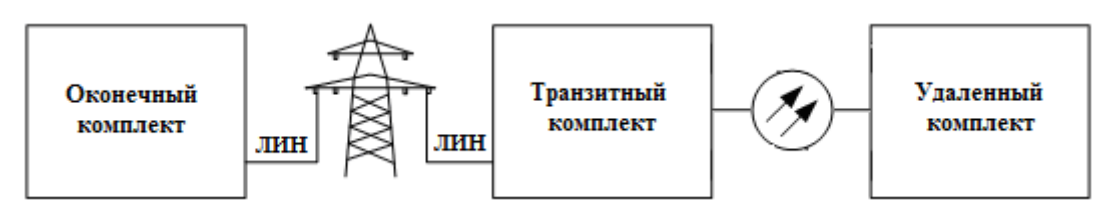

Рисунок 2 – Схема включения с одним выносным комплектом РЗПА «Линия-Ц»

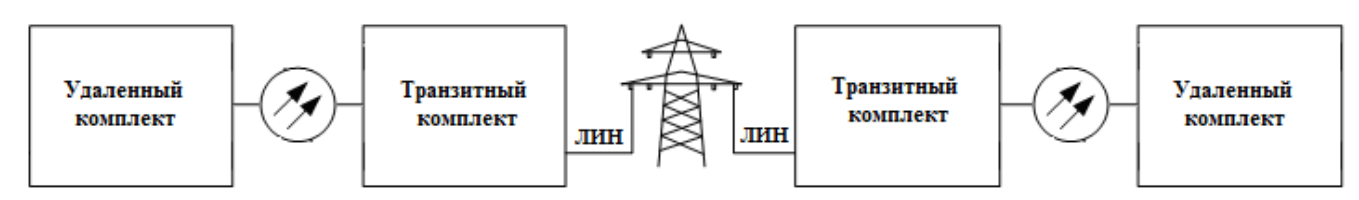

Рисунок 3 – Схема включения с двумя выносными комплектами РЗПА «Линия-Ц»

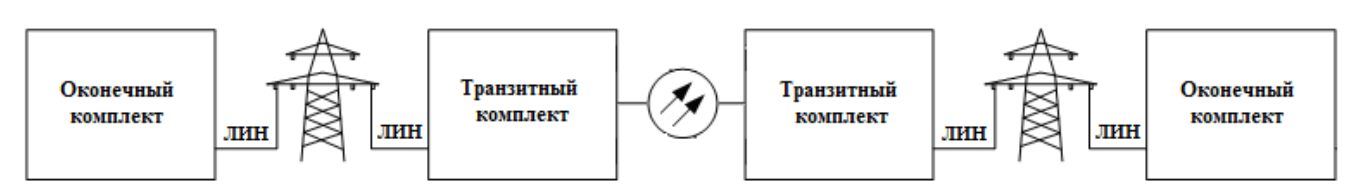

Рисунок 4 – Схема включения двух основных комплектов АКСТ РЗПА «Линия-Ц»

#### с переприѐмом команд по ВОЛС

На рисунке 4 изображена схема транзита команд по ВОЛС. Длительность прохождения команд по такому каналу составляет 41–45 мс (без задержек).

Транзитный комплект для части команд может являться оконечным, т. е. может передавать и принимать часть команд через собственные клеммники (далее транзитный комплект с клеммниками).

#### **РЕ1.223.007 РЭ2**

#### <span id="page-5-0"></span>**1.2 Типовые конфигурации комплектов аппаратуры с РЗ и ПА**

Подробное описание всех настроек АКСТ «Линия-Ц» приведено в РЕ1.223.007 РЭ1. Типовые конфигурации в зависимости от вида комплекта представлены на рисунках 5-9.

1.2.1 Общие настройки установлены в соответствии с рисунком 5.

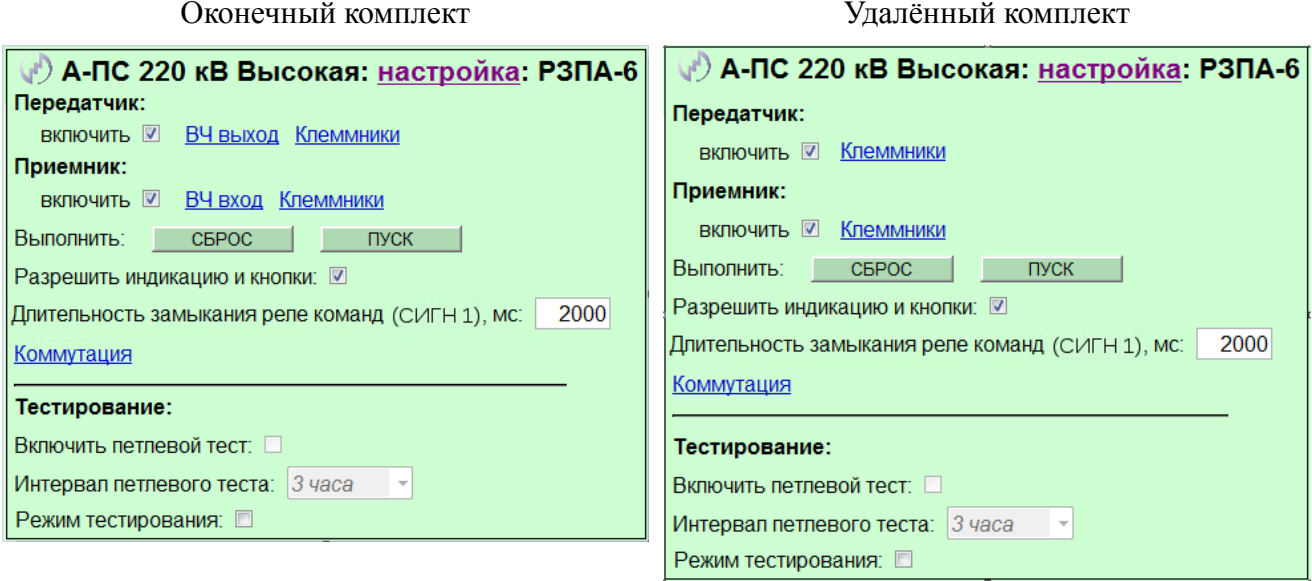

#### Транзитный комплект без клеммников Транзитный комплект с клеммниками

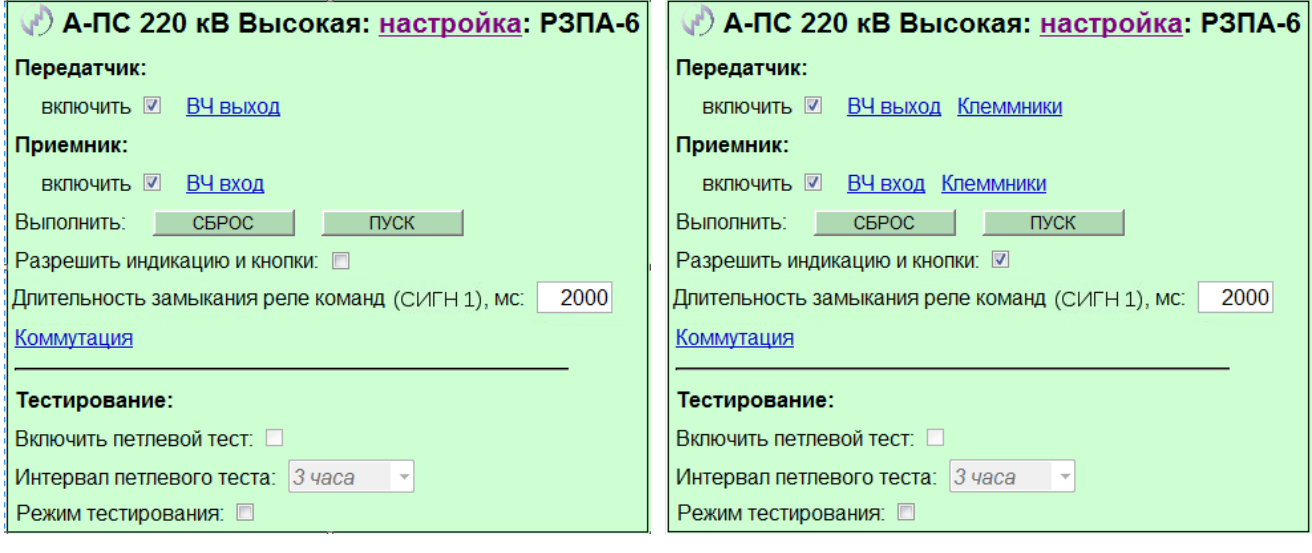

Рисунок 5 – Общие настройки

Длительность замыкания реле команд и настройки петлевого теста установлены, исходя из требованию эксплуатации. На транзитном комплекте рекомендуется использование индикации команд и обработка кнопок (флажок «Разрешить индикацию и кнопки» установлен), если комплект расположен в обслуживаемом помещении. В данном случае использование кнопок на удалѐнном комплекте не потребуется.

#### 1.2.2 Коммутация команд и сигнализация установлены в соответствии с рисунком 6.

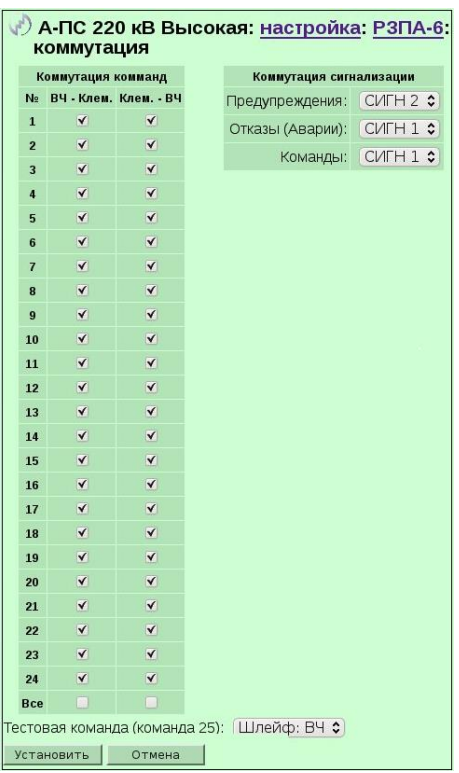

#### Оконечный комплект и Удалённый комплект

Транзитный комплект без клеммников Транзитный комплект с клеммниками

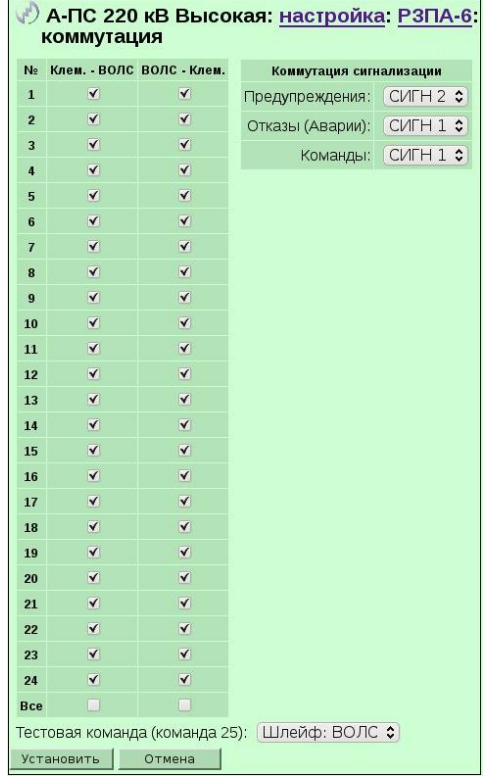

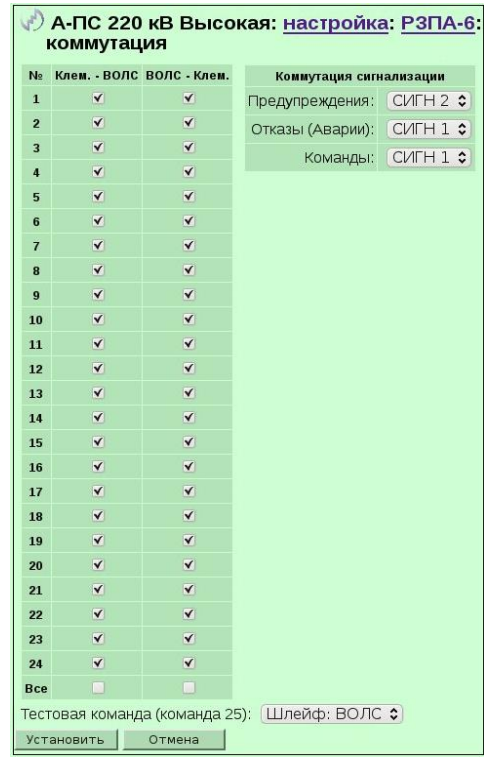

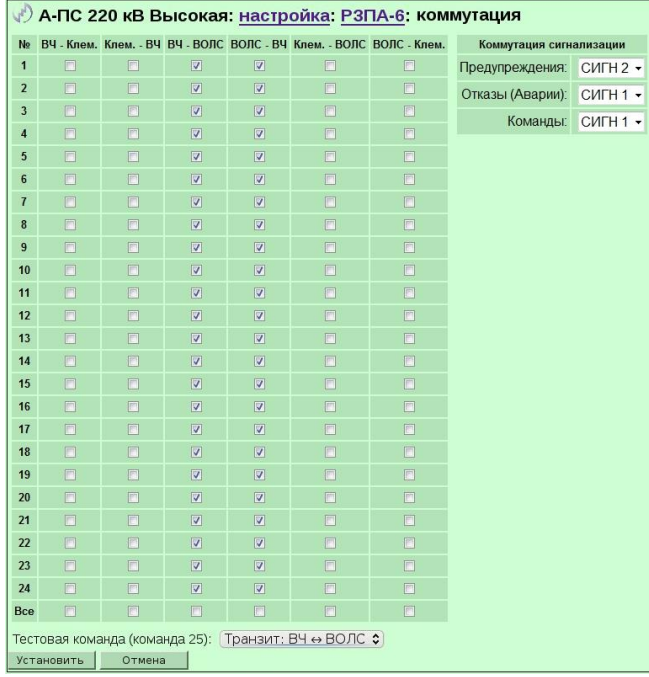

Рисунок 6 – Коммутация команд и сигнализации

Незадействованные команды при эксплуатации могут быть отключены (сняты все флажки в строке команды). Внутренняя коммутация сигнализации может быть установлена или выключена, исходя из условий эксплуатации.

На транзитной станции с клеммниками часть команд можно коммутировать на клеммники, как на оконечной станции. Коммутация позволяет распараллелить прохождение любой команды на различные выходы и входы блока (ВЧ, ВОЛС, клеммники).

1.2.3 Настройки ВЧ-выхода для оконечного и транзитного комплектов установлены в соответствии с рисунком 7.

| А-ПС 220 кВ Высокая: настройка: РЗПА-6: передатчик: ВЧ выход                                                      |                                |                |        |                                                      |         |         |        |        |    |                                     |              |
|----------------------------------------------------------------------------------------------------|--------------------------------|----------------|--------|------------------------------------------------------|---------|---------|--------|--------|----|-------------------------------------|--------------|
| Параметры                                                                                                    | Команды:                       |                |        |                                                      |         |         |        |        |    |                                     |              |
| Центральная частота, кГц*:                                                                                        | 302                            | щая            |        | № Следя- Длительность частота, кГц №<br>передачи, мс |         |         |        | щая    |    | Следя- Длительность<br>передачи, мс | Частота, кГц |
| Спектр*:                                                                                                    | Прямой<br>$\blacktriangledown$ | 1              | $\Box$ |                                                      | 50      | 300.375 | 13     | $\Box$ |    | 50                                  | 301.875      |
| Частота ОС, кГц:                                                                                                  | 303.750                        | $\overline{2}$ | $\Box$ |                                                      | 50      | 300.500 | 14     | $\Box$ |    | 50                                  | 302.000      |
| Уровень ОС, дБо*:                                                                                                 | $-33$                          | 3              | $\Box$ |                                                      | 50      | 300.625 | 15     | $\Box$ |    | 50                                  | 302.125      |
| Уровень команд, дБо*:                                                                                             | $-15$                          | 4              |        |                                                      | 50      | 300.750 | 16     | $\Box$ |    | 50                                  | 302.250      |
| Уровень форсирования команд, дБо:                                                                                 | 0                              | 5              | $\Box$ |                                                      | 50      | 300.875 | 17     | $\Box$ |    | 50                                  | 302.375      |
| ВНИМАНИЕ!!! Изменение параметров передатчика, отмеченных<br>символом "*", допускается производить при отключенных |                                | 6              | $\Box$ |                                                      | 50      | 301.000 | 18     | $\Box$ |    | 50                                  | 302.500      |
| ключах ввода/вывода комманд.                                                                                      |                                | $\overline{1}$ | $\Box$ |                                                      | 50      | 301.125 | 19     | $\Box$ |    | 50                                  | 302.625      |
|                                                                                                    |                                | 8              | $\Box$ |                                                      | 50      | 301.250 | 20     | $\Box$ |    | 50                                  | 302.750      |
|                                                                                                    | 9                              | $\Box$         |        | 50                                                   | 301.375 | 21      | $\Box$ |        | 50 | 302.875                             |              |
|                                                                                                    | 10                             |                |        | 50                                                   | 301.500 | 22      | $\Box$ |        | 50 | 303.000                             |              |
|                                                                                                    | 11                             | $\Box$         |        | 50                                                   | 301.625 | 23      | $\Box$ |        | 50 | 303.125                             |              |
|                                                                                                    |                                | 12             |        |                                                      | 50      | 301.750 | 24     | $\Box$ |    | 50                                  | 303.250      |

Рисунок 7 – Настройка ВЧ-выхода

Значения частот и уровней передатчика индивидуальны для каждого комплекта аппаратуры. Имеется возможность установки режима «Следящая», изменение длительности передачи.

Поступление команд для передачи с удалѐнного комплекта осуществляется в цифровом формате (числом) по ВОЛС, поэтому параметры на рисунке 7 для удалѐнного комплекта неактуальны.

1.2.4 Настройки ВЧ-входа для оконечного и транзитного комплектов установлены в соответствии с рисунком 8.

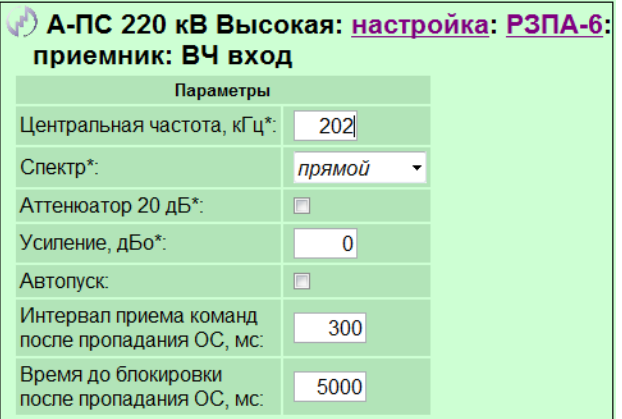

Рисунок 8 – Настройка ВЧ-входа

Значения частот и уровней приѐмника индивидуальны для каждого комплекта аппаратуры. Интервал приѐма команд и время до блокировки после пропадания ОС могут быть изменены по требованию эксплуатации. Пороги уровней команд, ОС и ОСШ устанавливаются по методике приведѐнной в РЕ1.223.007 ИМ (подпункт 6.1.3) в зависимости от характеристик линии.

Поступление команд в приѐмник удалѐнного комплекта осуществляется в цифровом формате (числом) по ВОЛС, поэтому параметры на рисунке 8 для удалѐнного комплекта неактуальны.

1.2.5 Настройки клеммников команд для оконечного и удалѐнного комплектов установлены в соответствии с рисунком 9.

√ А-ПС 220 кВ Высокая: настройка: РЗПА-6: передатчик: клеммники Длительность задержки входного импульса, мс: 5

Для передатчика Пля Приёмника

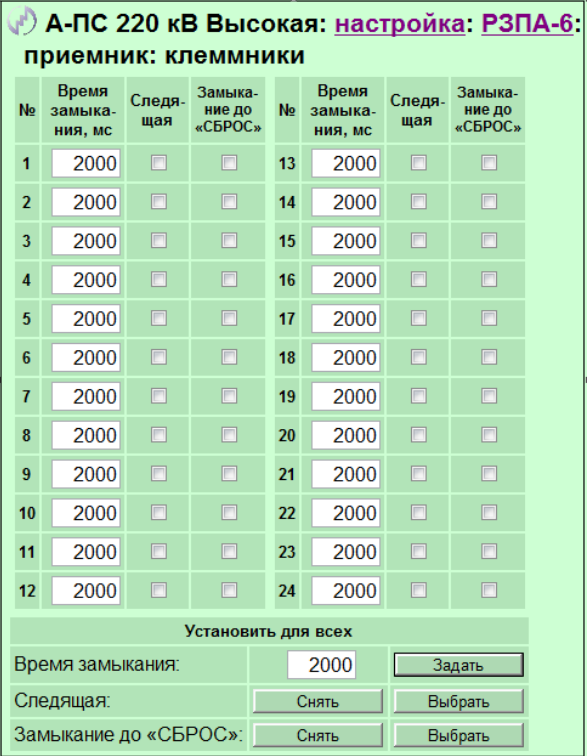

#### Рисунок 9 – Настройки клеммников команд

Все настройки приѐмника на рисунке 9 могут быть заданы индивидуально для каждой команды.

Данные параметры могут быть настроены на транзитной станции, но только для команд с установленной коммутацией команд «ВЧ – клеммники» (рисунок 6).

#### **1.3 Контроль аппаратуры и состояния канала**

<span id="page-9-0"></span>Система контроля осуществляет слежение за состоянием канала передачи команд РЗ и ПА с целью оперативного оповещения обслуживающего персонала о прохождении команд и возникновении неполадок в работе канала, системы питания и неисправности аппаратуры. Контроль осуществляется следующими способами:

1 Сигнализация, имеет виды:

– аварийная сигнализация;

– предупредительная сигнализация;

– сигнализация команд.

Сигнализация, осуществляется с помощью двух пар нормально разомкнутых реле, расположенных на задней панели аппаратуры и обозначаемых, как «СИГН Х.1» и «СИГН Х.2» (где Х — номер реле). Реле логически объединены в группы СИГН 1 и СИГН 2, внутри которых работают синхронно в зависимости от назначения, заданного в настройках (рисунок 6). Подключение ко всем реле групп СИГН повышает надѐжность работы сигнализации аппаратуры. В новом варианте панели имеется дополнительная группа нормально разомкнутых реле «СИГН 3», а реле «СИГН 1» являются нормально замкнутыми.

2 Индикация блока РЗПА осуществляется с помощью следующих индикаторов (светодиодов):

– красный – АВАР;

– жѐлтый – ПРЕДУПР;

– красный и зелѐный – ОС;

– красный и зелѐный – «ПРМ 1» (в ранних вариантах изделия отсутствует);

– 24 красных «[1..24]», объединѐнные в группу ПРИЕМНИК;

– 24 красных «[1..24]», объединѐнных в группу ПЕРЕДАТЧИК.

Индикаторы работают в следующих режимах:

– не горит;

– стабильно горит («постоянно горит», «горит» или «свечение»);

– мигает («мигание» или «мерцание») – только для ОС и АВАР.

3 Вывод состояния блоков аппаратуры на web-странице «Контроль».

4 Журнализация событий блока РЗПА (журнал команд) и общая журнализация событий аппаратуры (общий журнал). Точность фиксации событий блоков РЗПА и БОС составляет 1 мс, остальных событий – пять секунд. Все события аппаратуры через 3-10 секунд с момента их формирования доступны для просмотра в браузере.

5 Получение через технологические каналы и последующий вывод в режиме удалённого управления состояний блоков на web-странице «Контроль» (рисунок 10), журнализация событий противоположного комплекта. В зависимости от загруженности технологических каналов обновление информации осуществляется через 0-2 минуты.

Первые два способа позволяют оперативно зафиксировать наступление критических, предупреждающих событий или прохождение команд, остальные способы уточняю тип событий с целью анализа возникшей ситуации и выработки плана дальнейших действий в соответствии с 1.12.1.

Контроль аппаратуры и состояния канала передачи команд РЗ и ПА осуществляется в соответствии с рисунком 10 (таблица «Состояние блока РЗПА»).

|                                                                                                    | • А-ПС 220 кВ Высокая: контроль<br>Общее состояние станции: норма                                                                |                                |                              |                          |                       |                |                                              |                    |                |                      |                                    |               |                |                                            |                     |             |                  |
|----------------------------------------------------------------------------------------------------|----------------------------------------------------------------------------------------------------|--------------------------------|------------------------------|--------------------------|-----------------------|----------------|----------------------------------------------|--------------------|----------------|----------------------|------------------------------------|---------------|----------------|--------------------------------------------|---------------------|-------------|------------------|
|                                                                                                    | БУКС<br>Текущее время: Понедельник, 17 марта 2014г. 10:42:29 (Екатеринбург, +6 ч от GMT)                                         |                                |                              |                          |                       |                |                                              |                    |                |                      |                                    |               |                |                                            |                     |             |                  |
| Текущая температура, °С: +30 (норма)<br>Синхронизация времени                                                                 |                                                                                                    |                                |                              |                          |                       |                |                                              |                    |                |                      |                                    |               |                |                                            |                     |             |                  |
| Состояние блоков БОС                                                                                                    |                                                                                                    |                                |                              |                          |                       |                |                                              |                    |                |                      |                                    |               |                |                                            |                     |             |                  |
|                                                                                                    | Каналы                                                                                                    |                                |                              |                          | Состояние FSK-модемов |                |                                              |                    |                |                      | Состояние УТА<br>Синхронные модемы |               |                |                                            |                     |             |                  |
| N <sub>2</sub>                                                                                                    | Общее<br>слота состояние №                                                                                                    |                                | Состояние<br>приемников      | Реж.                     | Нижний                | Затух. ВЧ      | Верхний<br>порог, дБо тракта, дБо порог, дБо | 1                  | $\overline{2}$ |                      | 3                                  | 1             | $\overline{2}$ | Состояние                                  | Скорость<br>соедин. | OСШ,<br>дБо |                  |
|                                                                                                    |                                                                                                    | 1                              | <b>ГОТОВ</b>                 | <b>APY</b>               | 5.00                  | 18.85          | 30.00                                        |                    |                |                      |                                    |               |                |                                            |                     |             |                  |
| 1                                                                                                    | норма                                                                                                    | $\overline{2}$                 | <b>ГОТОВ</b>                 | <b>APY</b>               | 5.00                  | 19.00          | 30.00                                        |                    |                |                      |                                    | норма         | норма          | выкл                                       |                     |             |                  |
|                                                                                                    |                                                                                                    | $\overline{3}$                 | <b>ГОТОВ</b>                 | <b>APY</b>               | 5.00                  | 19.05          | 30.00                                        |                    |                |                      |                                    |               |                |                                            |                     |             |                  |
|                                                                                                    |                                                                                                    | $\mathbf{1}$                   | <b>ГОТОВ</b>                 | <b>APY</b>               | 5.00                  | 19.05          | 30.00                                        |                    | норма          |                      |                                    |               |                |                                            |                     |             |                  |
| $\overline{2}$                                                                                                    | норма                                                                                                    | $\overline{2}$                 | <b>ГОТОВ</b>                 | <b>APY</b>               | 5.00                  | 18.90          | 30.00                                        |                    |                |                      |                                    | норма         | норма          | выкл                                       |                     |             |                  |
|                                                                                                    |                                                                                                    | $\overline{\mathbf{3}}$        | <b>ГОТОВ</b>                 | <b>APY</b><br><b>APY</b> | 5.00<br>5.00          | 19.00<br>19.00 | 30.00<br>30.00                               |                    |                |                      |                                    |               |                |                                            |                     |             |                  |
| 3                                                                                                    | норма                                                                                                    | $\mathbf{1}$<br>$\overline{2}$ | <b>ГОТОВ</b><br><b>ГОТОВ</b> | <b>APY</b>               | 5.00                  | 19.00          | 30.00                                        |                    |                |                      |                                    |               |                |                                            | 36571<br>(QAM256)   | 43.45       |                  |
|                                                                                                    |                                                                                                    | $\overline{\mathbf{3}}$        | <b>ГОТОВ</b>                 | <b>PPY</b>               |                       |                |                                              |                    |                |                      |                                    | отсутст.      | отсутст.       | норма                                      |                     |             |                  |
|                                                                                                    |                                                                                                    | $\mathbf{1}$                   | <b>ГОТОВ</b>                 | <b>APY</b>               | 5.00                  | 19.00          | 30.00                                        |                    |                |                      |                                    |               |                |                                            |                     |             |                  |
| 4                                                                                                    | норма                                                                                                    | $\overline{2}$                 | <b>ГОТОВ</b>                 | <b>APY</b>               | 5.00                  | 19.00          | 30.00                                        |                    |                |                      |                                    | отсутст.      | отсутст.       | норма                                      | 36571               | 41.75       |                  |
|                                                                                                    |                                                                                                    | $\overline{3}$                 | готов                        | <b>PPY</b>               |                       |                |                                              |                    |                |                      |                                    |               |                |                                            | (QAM256)            |             |                  |
|                                                                                                    | Примечание: ОСШ рассчитывается в рабочей полосе синхронного модема.<br>Диагностика синхронных модемов<br>Диагностика FSK-модемов |                                |                              |                          |                       |                |                                              |                    |                |                      |                                    |               |                |                                            |                     |             |                  |
|                                                                                                    | Состояние блока РЗПА                                                                                                    |                                |                              |                          |                       |                |                                              |                    |                |                      |                                    |               |                |                                            |                     |             |                  |
| N <sub>2</sub>                                                                                                    |                                                                                                    |                                |                              |                          | Состояние             |                |                                              |                    |                | Запас ОС, Запас ОСШ, |                                    | Петлевой тест |                |                                            |                     |             |                  |
|                                                                                                    | слота Передатчик Приемник                                                                                                    |                                |                              |                          |                       |                | Общее Предупреждения Отказы (Аварии)         |                    | дБо            | дБо                  |                                    |               |                | Дата/Время                                 |                     |             | Длительность, мс |
| $6\phantom{1}6$                                                                                                    | вкл                                                                                                    |                                | вкл                          | норма                    | нет                   |                | нет                                          |                    | 41.05          | 41.15                |                                    |               |                | 24 февраля 2014г. 06:31:29 (время местное) |                     |             | 17.75            |
|                                                                                                    | Контроль внутренних шин                                                                                                    |                                |                              |                          |                       |                |                                              |                    |                |                      |                                    |               |                |                                            |                     |             |                  |
|                                                                                                    | Состояние блоков УМ                                                                                                    |                                |                              |                          |                       |                |                                              |                    |                |                      |                                    |               |                |                                            |                     |             |                  |
| N <sub>2</sub><br>слота                                                                                                    | Общее                                                                                                    |                                | Состояние                    |                          | Предупреждения Отказы |                | Температура, °С                              | На входе На выходе | Напряжение, В  |                      |                                    |               |                |                                            |                     |             |                  |
| 7                                                                                                    | норма                                                                                                    |                                |                              | нет                      |                       | нет            | $+50$                                        | 0.06               |                | 2.9                  |                                    |               |                |                                            |                     |             |                  |
|                                                                                                    |                                                                                                    |                                |                              |                          |                       |                |                                              |                    |                |                      |                                    |               |                |                                            |                     |             |                  |
| $\bf{8}$                                                                                                    | норма                                                                                                    |                                |                              | нет                      |                       | нет            | $+47$                                        | 0.02               |                | 2.3                  |                                    |               |                |                                            |                     |             |                  |
| Блок питания верхний<br>Питание 48-60 В: не контролир.<br>Питание 110-220 В: норма<br>Состояние: норма<br>Блок питания нижний |                                                                                                    |                                |                              |                          |                       |                |                                              |                    |                |                      |                                    |               |                |                                            |                     |             |                  |
|                                                                                                    | Питание 48-60 В: не контролир.<br>Питание 110-220 В: норма<br>Состояние: норма                                                   |                                |                              |                          |                       |                |                                              |                    |                |                      |                                    |               |                |                                            |                     |             |                  |

Рисунок 10 - Контроль состояния аппаратуры

#### **РЕ1.223.007 РЭ2**

Состояние передатчика/приѐмника. Варианты: включен или выключен.

Состояние блока. Отображается состояние блока РЗПА:

– отказ (авария),обобщѐнное состояние аварии, возникающее при наличии хотя бы одной из причин, указанных в РЕ1.223.007 РЭ (подпункт 1.2.5.5);

– предупреждение, обобщѐнное состояние предупреждения, возникающее при наличии хотя бы одной из причин, указанных в РЕ1.223.007 РЭ (подпункт 1.2.5.5);

– норма – устанавливается при отсутствии отказов и предупреждений.

Предупреждение. Уточнение состояния предупреждения, полный список представлен в таблице 1 колонка «Вывод информации на web-странице «Контроль».

Отказы (аварии). Уточнение аварийного состояния, полный список представлен в таблице 1 колонка «Вывод информации на web-странице «Контроль».

Запас ОС. Равен разности между уровнем ОС и порогом ОС на отказ.

Запас ОСШ. Равен разности между ОСШ и порогом ОСШ на отказ.

Дата/время петлевого теста. Дата и время начала проведения петлевого теста.

Длительность петлевого теста. Длительность проведения петлевого теста. В случае отрицательного результата выводится интервал ожидания — 4000 мс.

Группа столбцов «Петлевой тест» выводится на web-страницу «Контроль», если установлен флажок «Включить петлевой тест» (рисунок 5).

Состояния других блоков описано в РЕ1.223.007 РЭ1 (пункт 1.11).

Изменения параметров и состояний блоков аппаратуры на web-страницу «Контроль» выводятся с задержкой до 12 секунд.

В таблице 1 описаны возможные состояния аппаратуры и основные признаки их проявления при различных способах контроля.

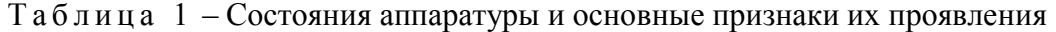

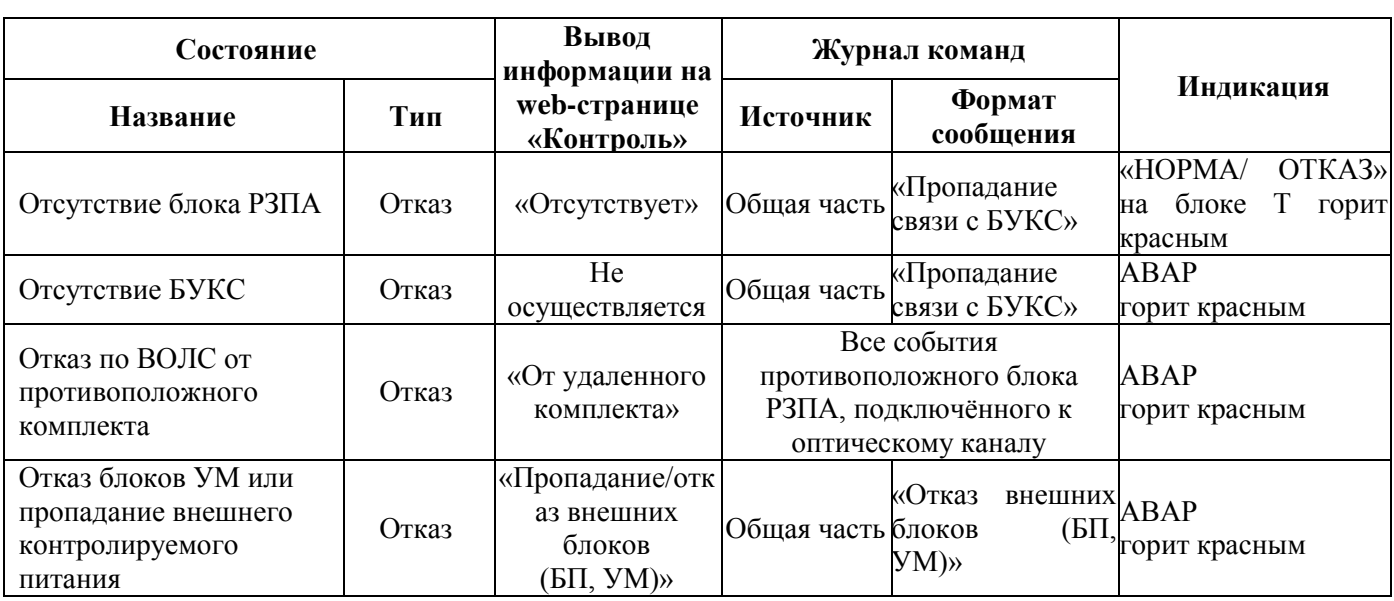

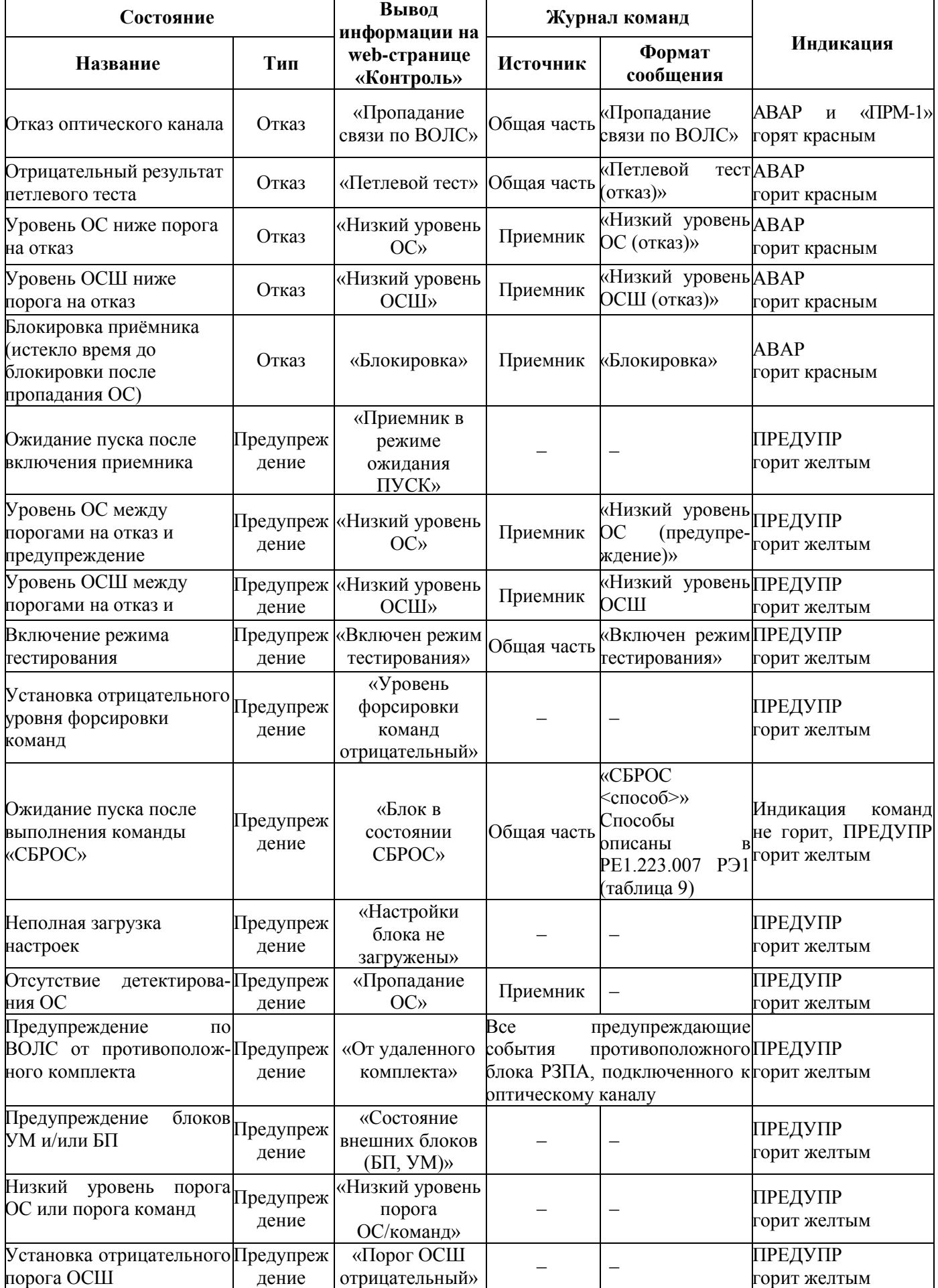

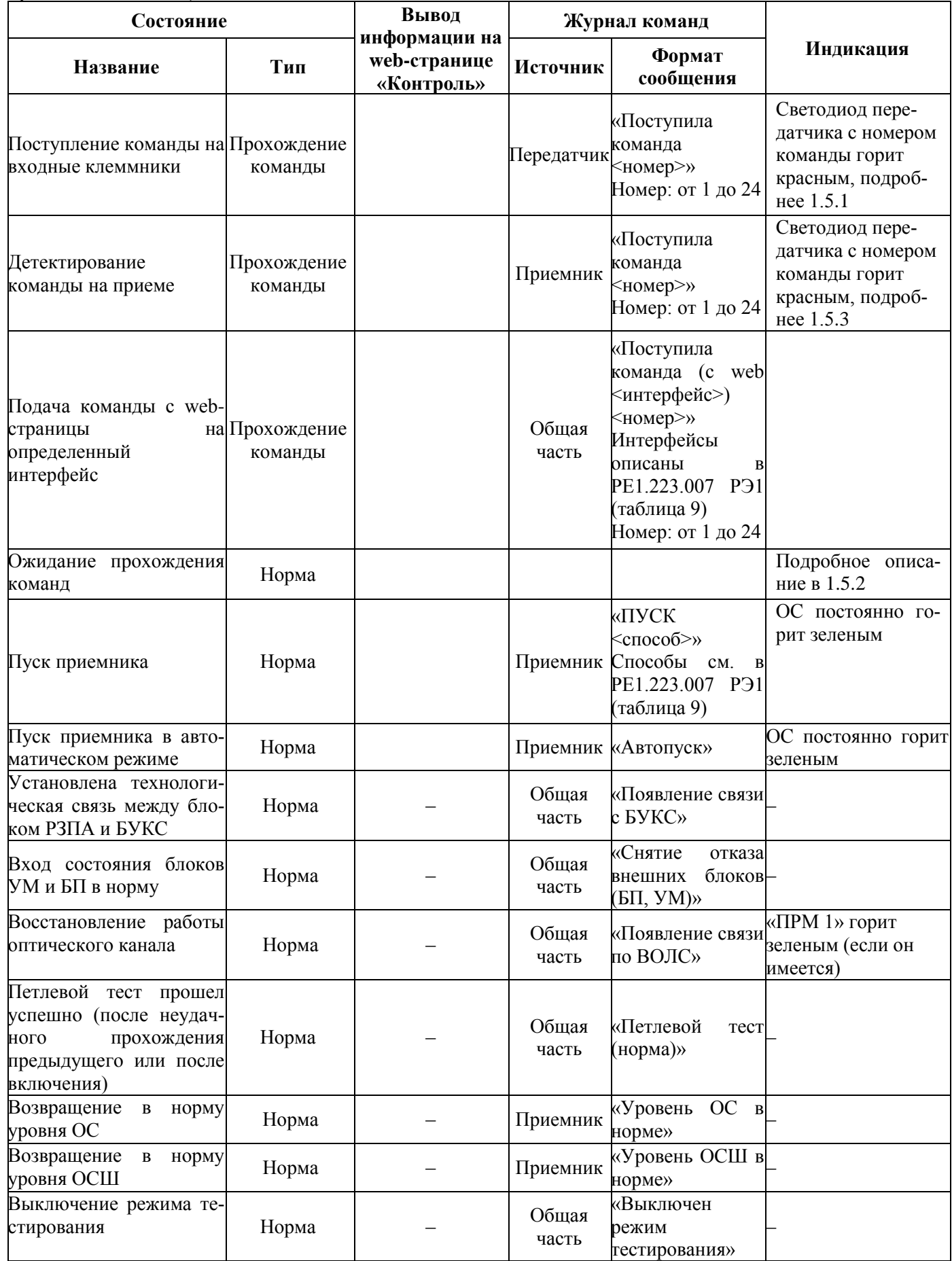

*Окончание таблицы 1*

| Состояние                                                                                                    | Вывод       |                                         | Журнал команд |                                                |                  |
|----------------------------------------------------------------------------------------------------|-------------|-----------------------------------------|---------------|------------------------------------------------|------------------|
| Название                                                                                                    | Тип         | информации<br>на странице<br>«Контроль» | Источник      | Формат<br>сообщения                            | Индикация        |
| Вагрузка блока после вы-<br>ключения питания                                                                                               | Нейтральное |                                         |               | «Запуск<br>Общая часть управляющей<br>команды» | Тест светодиодов |
| Включение режима петле-Нейтральное<br>вого теста                                                                                           |             |                                         | Общая часть   | «Включен<br>петлевой тест»                     |                  |
| Включение передатчика                                                                                                    | Нейтральное |                                         |               | Передатчик «Включение»                         |                  |
| Выключение передатчика Нейтральное                                                                                                    |             |                                         |               | Передатчик «Выключение»                        |                  |
| Включение приемника                                                                                                    | Нейтральное |                                         |               | Приемник «Включение»                           |                  |
| Выключение приемника<br><u>Francescuse Using Theory Companys Store DILA was another as presence to happen approximation of the Store w</u> | Нейтральное |                                         | Приемник      | «Выключение»                                   |                  |

П р и м е ч а н и е – Нейтральное состояние блока РЗПА непосредственно не влияет на формирование состояния блока и всего комплекта

Для уточнения причин отказов или предупреждений блоков УМ и БП необходимо смотреть соответствующую информацию на web-странице «Контроль» или общий журнал.

Сигнализация всех отказов, предупреждений и передачи команд производится строго в соответствии с колонкой «Тип состояния».

Все блоки аппаратуры имеют состояние «НОРМА» только при отсутствии отказов и предупреждений.

При установленных на аппаратуре нормально замкнутых реле «СИГН 1» и соответствующей коммутации аварийной сигнализации, выключение АКСТ «Линия-Ц» приводит к замыканию контактов «СИГН 1.1» и «СИГН 1.2», которое внешней аппаратурой сигнализации будет воспринято, как отказ. Внешним признаком выключения аппаратуры является полное отсутствие индикации на блоках РЗПА, Т, УМ, БОС.

Работа передатчика и приёмника блока РЗПА подробно описана в РЕ1.223.007 РЭ (подпункт 1.2.5).

В 1.4-1.8 описаны признаки штатной работы канала в различных состояниях передатчика и приѐмника, при условии отсутствия неисправностей аппаратуры и неполадок в канале.

#### **РЕ1.223.007 РЭ2**

#### <span id="page-15-0"></span>**1.4 Признаки работы блока РЗПА в период ожидания пропадания ОС (ожидания**

#### **прохождения команд)**

При нормальной работе аппаратуры с блоком РЗПА в период ожидания прохождения команд должны одновременно присутствуют следующие признаки:

1) клеммники СИГН не замкнуты.

2) индикация блока РЗПА:

– светодиоды АВАР и ПРЕДУПР погашены;

– светодиоды ОС и «ПРМ-1» стабильно горят зелѐным;

– светодиоды команд сохраняют своѐ состояние.

3) на web-странице «Контроль» состояние блоков РЗПА, УМ (если они есть в комплектации), БП в норме;

4) в журнале РЗПА за данный период критические и предупреждающие события отсутствуют.

#### **1.5 Признаки работы блока РЗПА при прохождении команд**

<span id="page-15-1"></span>Нормальная работа аппаратура АКСТ «Линия-Ц» с блоком РЗПА в период прохождения команд производится по следующему сценарию:

**1 По передаче** присутствуют следующие признаки:

1) индикаторы блока РЗПА, соответствующие поступившим на передачу командам, загораются красным (пока не будет выполнен СБРОС);

2) во внутреннем журнале блока РЗПА фиксируются события о поступлении команды в передатчик;

3) клеммники сигнализации команд СИГН замыкаются на период времени, равный сумме длительности прохождения команд и заданного в настройках времени замыкания реле команд.

П р и м е ч а н и е – На web-странице «Контроль» состояние блоков РЗПА, УМ, БП не меняется. Отключение прерываемых каналов не предыдущей стороне не имеет внешних признаков.

**2 Ожидание команд на приѐме (до появления ОС и блокировки)** одновременно появ-

ляются следующие признаки:

- индикатор АВАР не горит;
- индикатор ОС загорается красным;
- индикатор ПРЕДУПР загорается жѐлтым;
- клеммники предупредительной сигнализации СИГН замыкаются.

#### 3 Приём команд имеет следующие признаки:

1) пропадание прерываемых каналов БОС (не менее длительности окна команд плюс одна секунда), которое сопровождается:

- покраснением светодиодов БОС ГОТОВ или СИНХР (хотя бы кратковременным);

- регистрацией событий пропадания КЧ или синхронизации с последующим их поступлением в общий журнал комплекта;

- формированием состояния «ОТКАЗ» БОС для web-страницы «Контроль» (ввиду кратковременности прерывания каналов может не отобразится на указанной web-странице);

2) выходные клеммники команды замыкаются в соответствии с заданными настройками, определяющими режим и длительность замыкания;

3) индикатор команды приёмника на блоке РЗПА загорается красным (пока не будет выполнен СБРОС);

4) во внутреннем журнале блока РЗПА фиксируется событие о поступлении команды в приёмник;

5) клеммники сигнализации команд СИГН замыкаются на период времени, равный сумме длительности прохождения команды и заданного в настройках времени замыкания реле команд.

Примечание — При прохождении подряд нескольких команд клеммники сигнализации команд СИГН замыкаются на период времени, равный сумме длительностей прохождения всех команд и заданного в настройках времени замыкания реле команд.

4 По приёму после появления ОС до окончания окна команд аппаратура переходит в состояние ожидания пропадания ОС, описанное в 1.4.

5 По приёму после появления ОС в состоянии предаварии сопровождается следующими признаками:

- индикатор АВАР мигает красным;

- индикатор ОС горит красным;

- индикатор ПРЕДУПР горит жёлтым;

- клеммники предупредительной сигнализации СИГН замкнуты;

- во внутреннем журнале блока РЗПА фиксируется событие приёмника «Истекло окно приёма команд»

#### **РЕ1.223.007 РЭ2**

#### **6 По приѐму в состоянии блокировки до появления ОС** сопровождается следующими

#### признаками:

- индикаторы АВАР и ОС горят красным;
- индикатор ПРЕДУПР горит жѐлтым;
- клеммники предупредительной и аварийной сигнализации СИГН замкнуты;
- во внутреннем журнале блока РЗПА фиксируется событие приѐмника «Блокировка»;
- формируется состояние «ОТКАЗ» блока РЗПА для web-страницы «Контроль».

### **7. По приѐму в состоянии блокировки после появления ОС** сопровождается следующими признаками:

- индикатор АВАР горит красным;
- индикатор ОС мигает красным;
- индикатор ПРЕДУПР (при отсутствии других предупреждений) не горит;
- клеммники аварийной сигнализации СИГН замкнуты.

– клеммники предупредительной сигнализации СИГН (при отсутствии других предупреждений) разомкнуты.

# <span id="page-17-0"></span>**1.6 Признаки работы блока РЗПА после нажатия кнопки СБРОС (в режиме ожидания пуска)**

В данном пункте описано поведение аппаратуры, если в настройках установлен флажок «Разрешить индикацию и кнопки» (рисунок 5).

Нажатие кнопки СБРОС переводит приѐмник в режим ожидания пуска, который характерен следующими признаками:

- индикаторы команд передатчика и приѐмника гаснут;
- клеммники команд, работающие в режиме замыкания до «СБРОС», размыкаются;
- индикатор АВАР (при отсутствии других аварий) гаснет;
- клеммники аварийной сигнализации СИГН (при отсутствии других аварий) размыкаются;
- индикатор ПРЕДУПР горит жѐлтым;
- клеммники предупредительной сигнализации СИГН замкнуты;
- индикатор ОС мигает зелѐным (при наличии ОС), или мигает красным (при низ-

ком уровне ОС или ОСШ), или горит красным (при отсутствии ОС);

- во внутреннем журнале блока РЗПА фиксируется событие «СБРОС»;
- на web-странице «Контроль» блока РЗПА изменяет состояние на «ПРЕДУПРЕЖДЕНИЕ».

П р и м е ч а н и е – После нажатия кнопки СБРОС:

- при некоторых условиях возможно кратковременное выключение общей индикации блока РЗПА;
- повторные нажатия кнопки в течение одной секунды игнорируются;
- реакция на быстрое нажатие кнопки ПУСК происходит с задержкой до одной секунды.

#### **1.7 Признаки работы блока РЗПА после нажатия кнопки ПУСК**

<span id="page-18-0"></span>Если приемник находится в режиме ожидания пуска и детектирует ОС, нажатие кнопки ПУСК переводит приѐмник в состояние ожидания пропадания ОС, описанное в 1.4. При этом во внутреннем журнале блока РЗПА фиксируется событие «ПУСК». В остальных случаях нажатие данной кнопки игнорируется.

#### **1.8 Признаки работы блока РЗПА при проведении петлевого теста**

<span id="page-18-1"></span>При проведении петлевого теста прохождение тестовой команды (команда 25) производится по следующему сценарию:

1 На передающих и принимающих концах клеммники сигнализации команд СИГН замыкаются на период времени, равный сумме длительности прохождения команды (50 мс) и заданного в настройках времени замыкания реле команд.

2 При поступлении тестовой команды на приѐм наблюдаются:

– кратковременная смена цвета индикатора ОС с зелѐного на красный;

– загорание индикатора ПРЕДУПР в течение одной секунды.

– замыкание клеммников предупредительной сигнализации СИГН в течение одной секунды.

3. В случае положительного результата тестирования, то есть по возвращению тестовой команды на передающий конец:

– во внутреннем журнале блока РЗПА фиксируется событие о прохождении петлевого теста; пока результаты петлевого теста положительны, повторное фиксирование указанных событий не производится;

– на web-странице «Контроль» передающей стороны отображаются дата и время начала теста, его длительность.

4. В случае отрицательного результата тестирования, т.е. по истечению четырѐх секунд тестовая команда на передающий конец не пришла, блок РЗПА переходит в состояние «ОТ-КАЗ», при этом:

– индикатор АВАР загорается красным;

– в журнале фиксируется событие «Петлевой тест (отказ)»; при повторе результатов теста указанные события в журнал не фиксируются до момента получения положительного результата;

– на web-странице «Контроль» передающей стороны отображается отказ блока РЗПА по причине неудачного петлевого теста.

#### <span id="page-19-0"></span>**1.9 Особенности работы блока РЗПА на удалѐнном комплекте**

1.9.1 Всегда автоматически запускается после сброса.

1.9.2 При установленном запрете индикации и кнопок (рисунок 5) на транзитной станции принимает на себя выполнение функций, выполняемых по нажатию кнопок СБРОС и ПУСК. При этом фиксирование сброса в журнале команд производится на транзитном и удалѐнном комплекте в виде сообщений: «СБРОС (ВОЛС)» и «СБРОС» соответственно. Учитывая особенность 1.9.1, фиксирование пуска приѐмника производится только на транзитном комплекте в виде сообщения «ПУСК (ВОЛС)».

#### **1.10 Особенности работы блока РЗПА на транзитном комплекте**

<span id="page-19-1"></span>При установленном в настройках транзитного комплекта запрете работы кнопок СБРОС, ПУСК и индикации команд (рисунок 5):

– нажатия указанных кнопок игнорируется;

– индикация команд не работает;

– общая индикация блока РЗПА работает в упрощенном режиме согласно РЕ 1.223.007 РЭ (подпункт 1.2.5.5).

П р и м е ч а н и е – Обслуживание канала осуществляется на удалѐнном комплекте, подробнее в 1.9.

#### **1.11 Особенности работы блока РЗПА в режиме «Автопуск»**

<span id="page-19-2"></span>1.11.1 При автоматическом режиме пуска приѐмника (определяется в настройках, в соответствии с рисунком 8) нахождение в режиме ожидания пуска при наличии ОС и достаточном уровне ОСШ кратковременно, в этом случае через одну секунду производится пуск приѐмника согласно 1.4.

1.11.2 В режиме ожидания пуска при низком уровне ОС или ОСШ мигание светодиода ОС - в два раза чаще (четыре раза в секунду), чем в ручном режиме (два раза в секунду).

#### **1.12 Порядок выхода из аварийных и нештатных состояний**

<span id="page-20-0"></span>1.12.1 Порядок выхода из аварийных и нештатных состояний производится в соответствии с таблицей 2. Для определения состояния аппаратуры необходимо пользоваться таблицей 1.

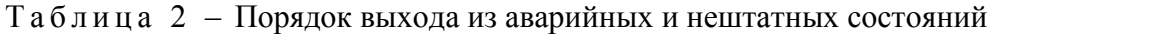

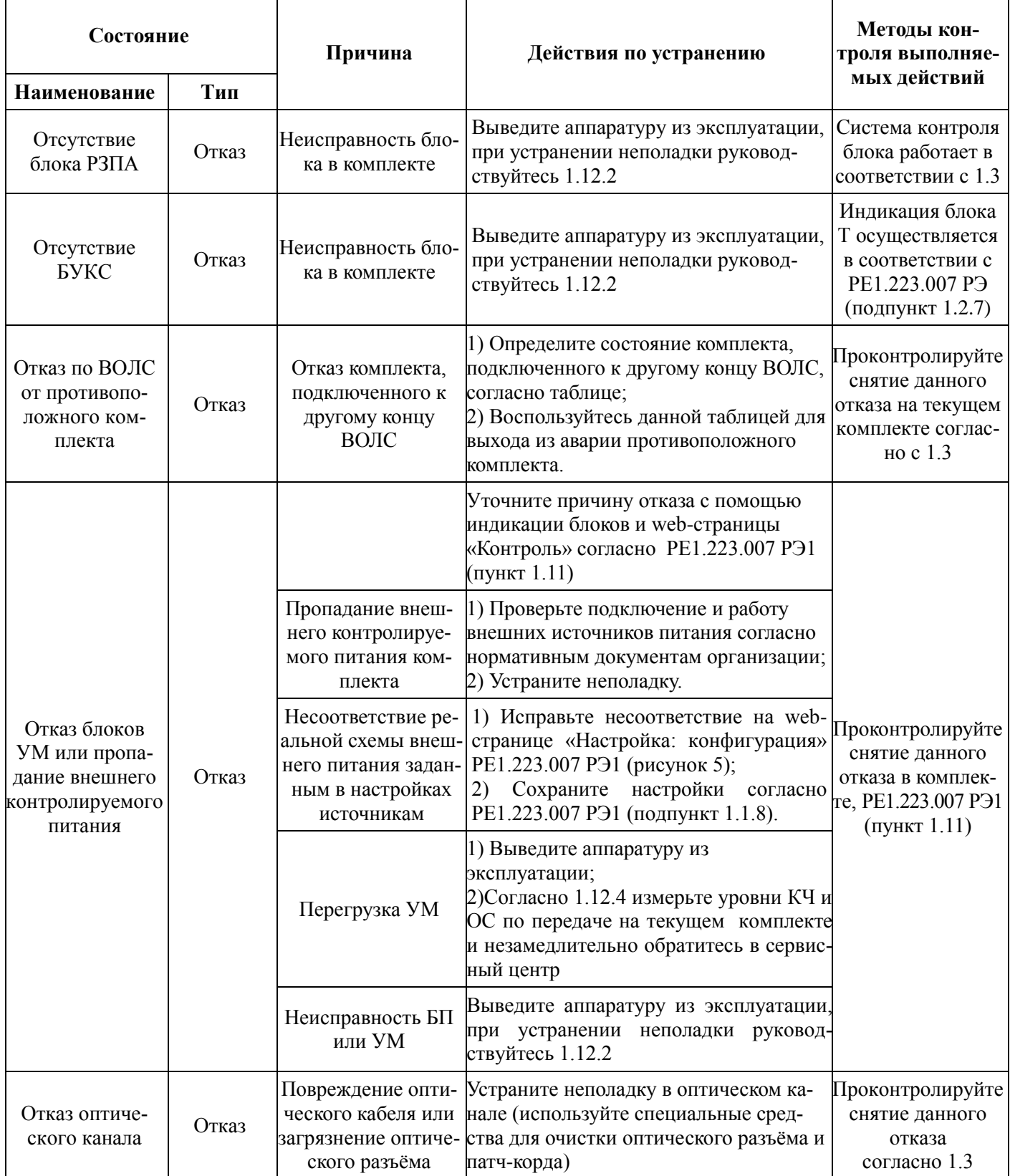

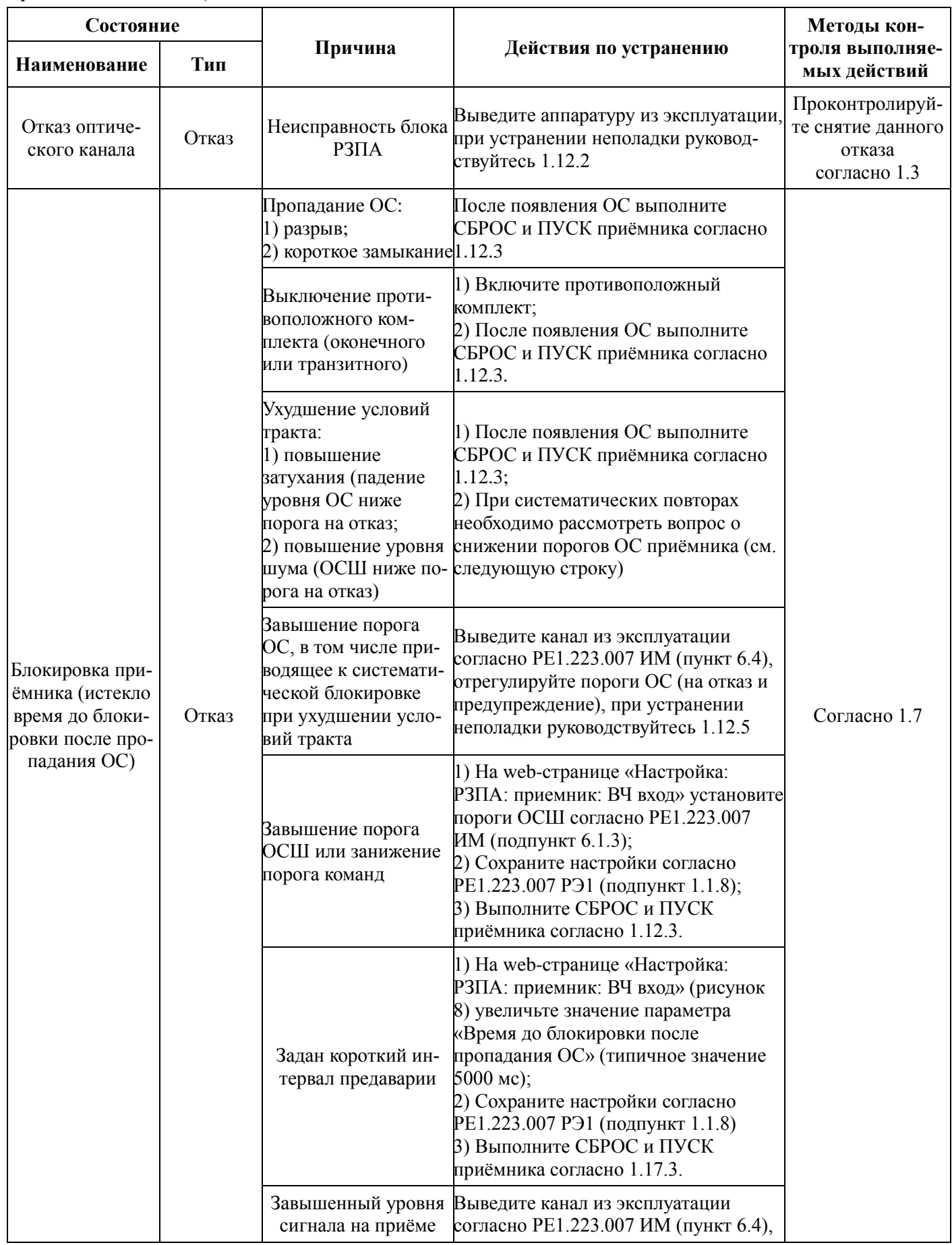

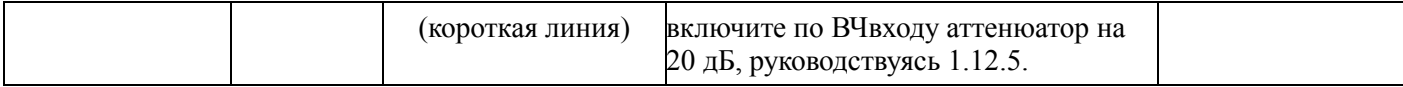

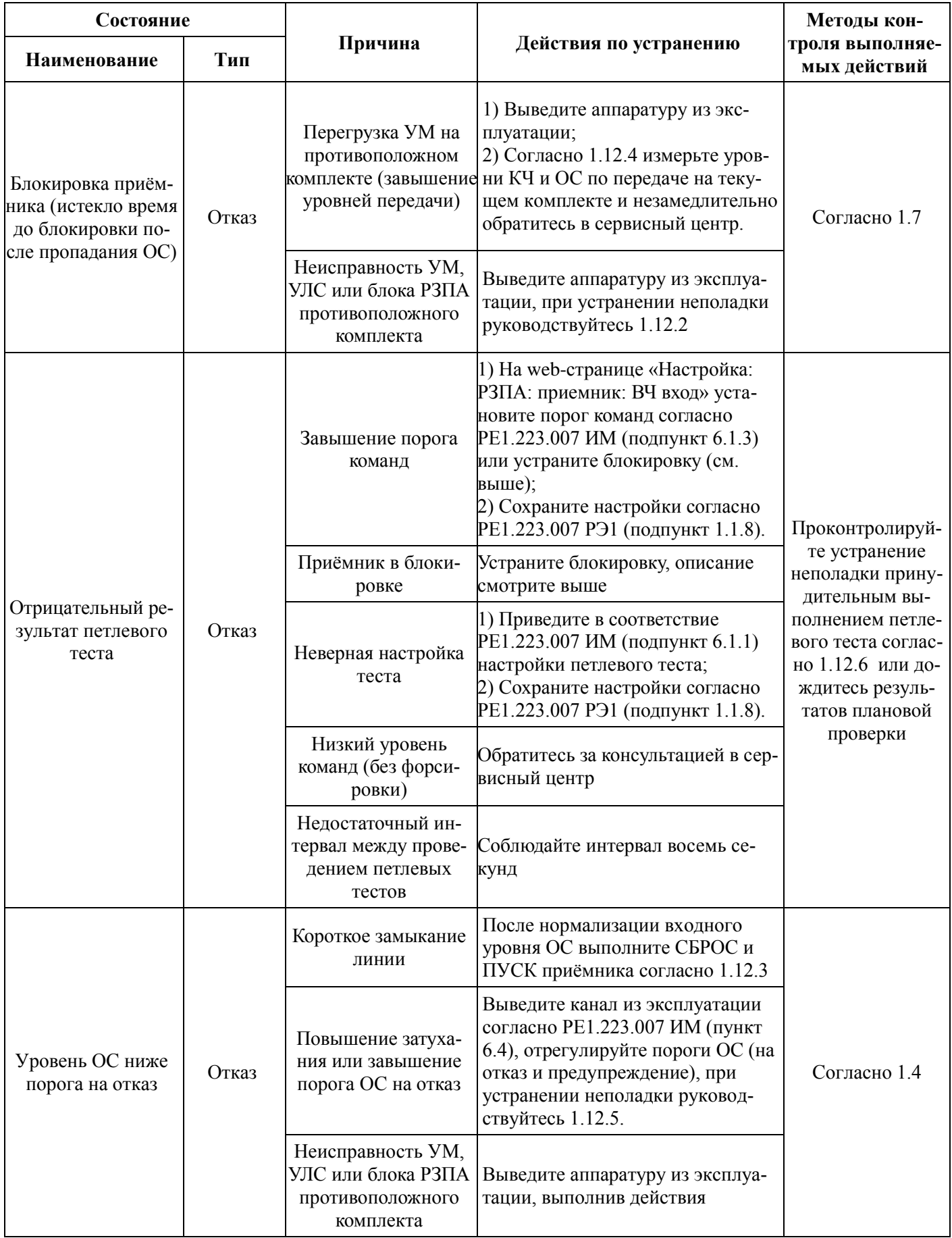

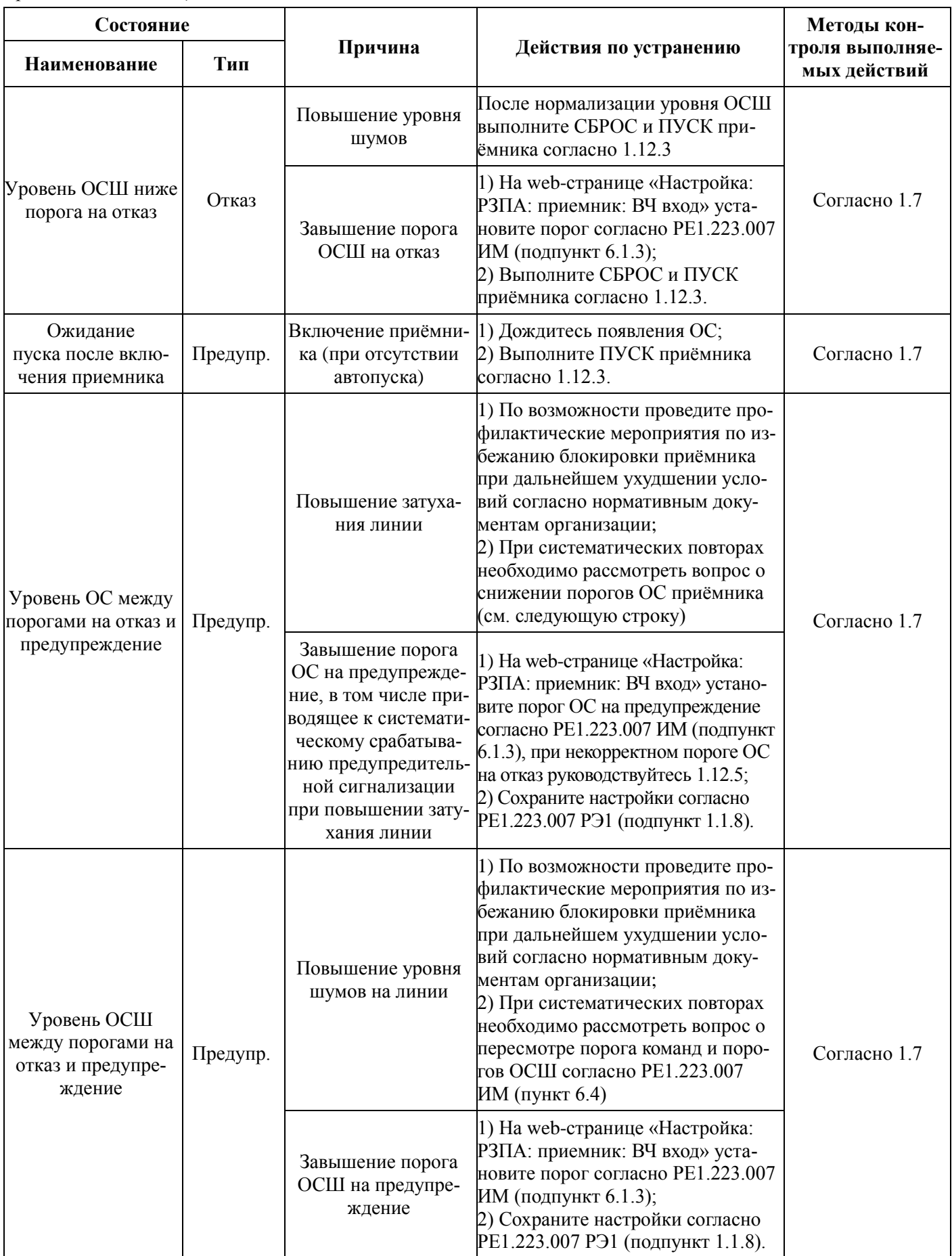

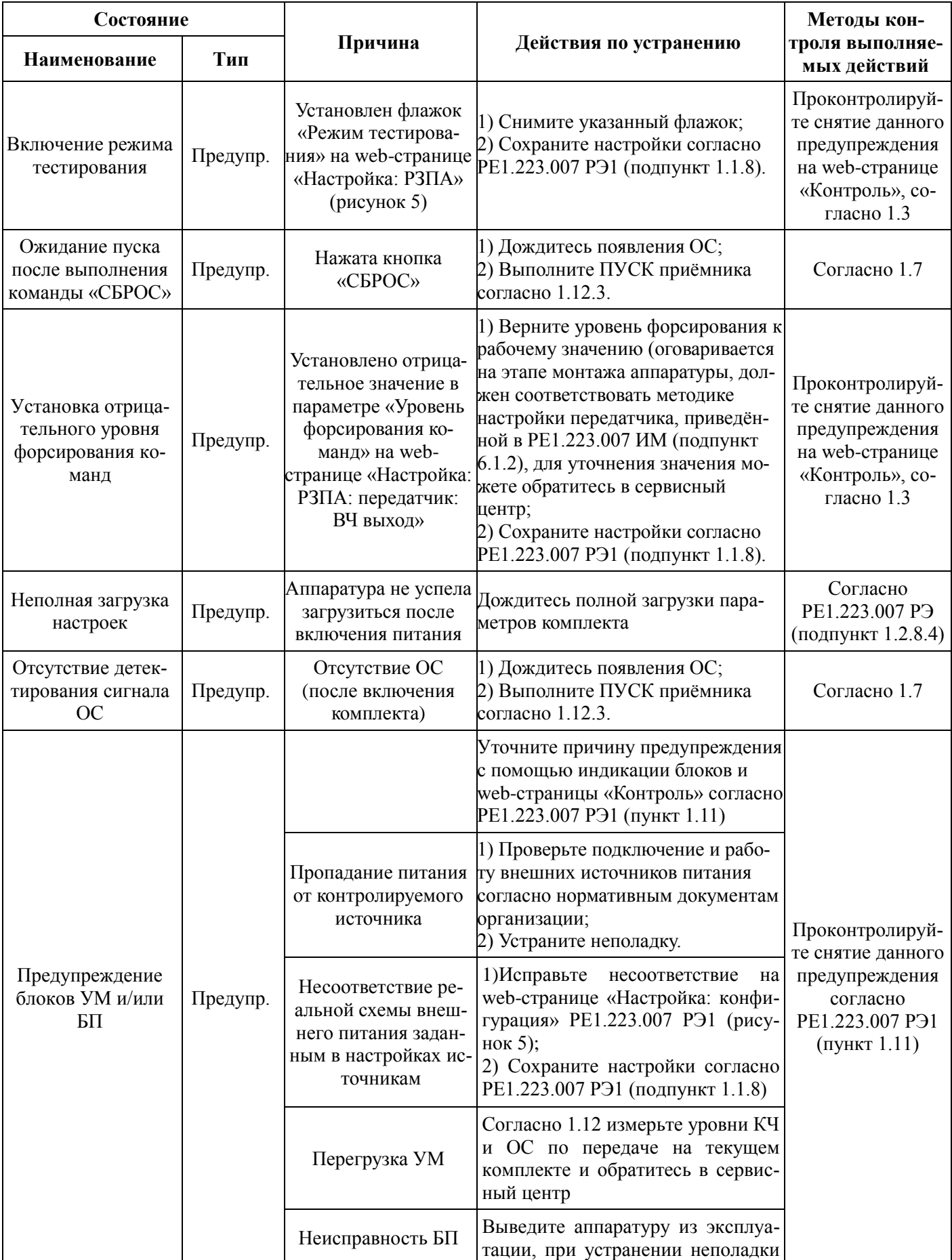

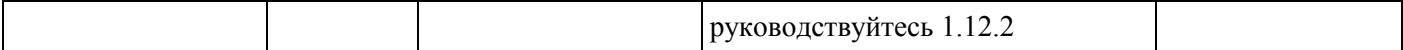

*Окончание таблицы 2*

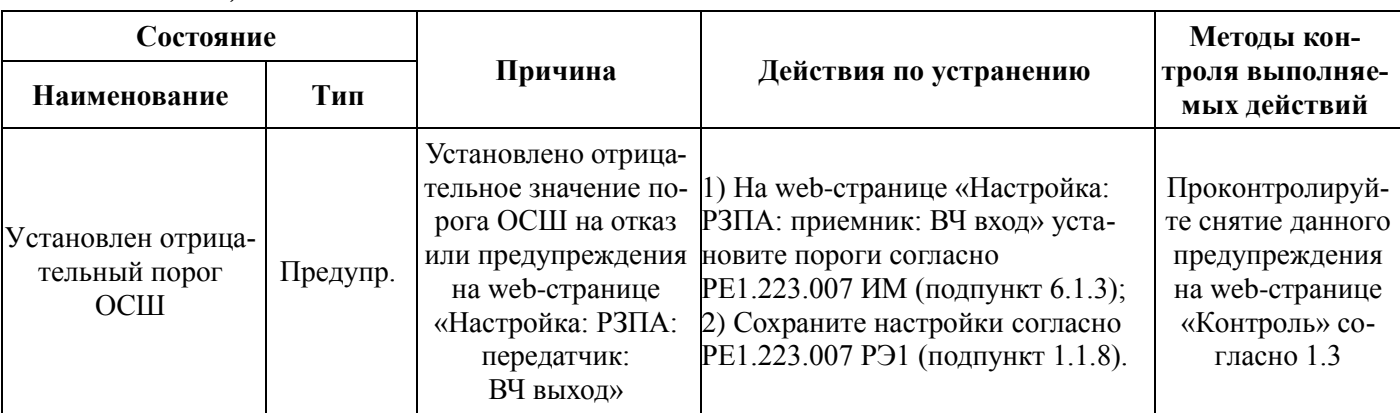

Для уточнения причины, а также по всем неперечисленным в таблице 2 ситуациям необходимо обращаться в сервисный центр.

1.12.2 При подозрении на неисправность какого-либо блока аппаратуры действия по устранению аварии следует производить по плану:

1) выведите аппаратуру из эксплуатации согласно РЕ1.223.007 ИМ (пункт 6.4);

2) проверьте блок на исправность согласно РЕ1.223.007 ИМ (раздел 7);

3) устраните неисправность согласно РЕ1.223.007 ИМ (раздел 8);

4) введите аппаратуру в эксплуатацию согласно РЕ1.223.007 ИМ (пункт 6.3).

1.12.3 Сброс и пуск приѐмника можно выполнять одним из способов:

1 Нажатие соответствующей кнопки на лицевой панели блока;

2 Нажатие соответствующей кнопки с web-страницы «Настройка: РЗПА» (рисунок 5);

3 Включение режима автопуска (рисунок 8).

Способы 2 и 3 применимы в режиме удалѐнного управления в соответствии с РЕ1.223.007 РЭ1 (пункт 1.12). Если на транзитной станции запрещена работа кнопок, то указанные действия необходимо осуществлять любым из указанных способов со стороны удалѐнного комплекта (1.9).

1.12.4 При типе подключения «провод-земля» (с нагрузкой 75 Ом) измерение уровней сигналов на ВЧ выходе аппаратуры осуществляется, без вывода аппаратуры из эксплуатации. Для этого на оконечных и транзитных станциях к измерительному выходу «КОНТР ВЧ» высокоомно подключите селективный измеритель уровней (например, ЕТ 100 – Т/V). Измеренные уровни в узкой полосе (100-200 Гц) должны соответствовать РЕ1.223.007 РЭ (таблицы 4 и 6).

При типе подключения «провод-провод» (с нагрузкой 150 Ом) необходим вывод аппаратуры из эксплуатации согласно РЕ1.223.007 ИМ (подпункт 6.4). Измерения уровней проводятся согласно РЕ1.223.007 ИМ (подпункт 5.6).

1.12.5 Регулировка параметров приѐмника (порог ОС на отказ, включение аттенюатора

20 дБ), требуемая вывода аппаратуры из эксплуатации, производится по следующему плану:

1 Согласуйте изменение параметров со специалистом из сервисного центра.

2 Выведите аппаратуру из эксплуатации согласно РЕ1.223.007 ИМ (пункт 6.4).

3 Проведите настройку параметров приѐмника, неверная установка которых привела к аварийной ситуации, согласно РЕ1.223.007 ИМ (подпункт 6.1.3).

4 Сохраните настройки согласно РЕ1.223.007 РЭ1 (подпункт 1.1.8).

5 Выполните СБРОС и ПУСК приѐмника согласно 1.12.3.

6 Проведите проверку прохождения команд согласно РЕ1.223.007 ИМ (подпункт 6.2.5) в направлении приѐмника с отрегулированными порогами.

7 Введите аппаратуру в эксплуатацию согласно РЕ1.223.007 ИМ (пункт 6.3).

1.12.6 Ручная проверка канала передачи команд РЗ и ПА с помощью петлевого теста проводится на web-странице «Тестирование команд» в соответствии с рисунком 11.

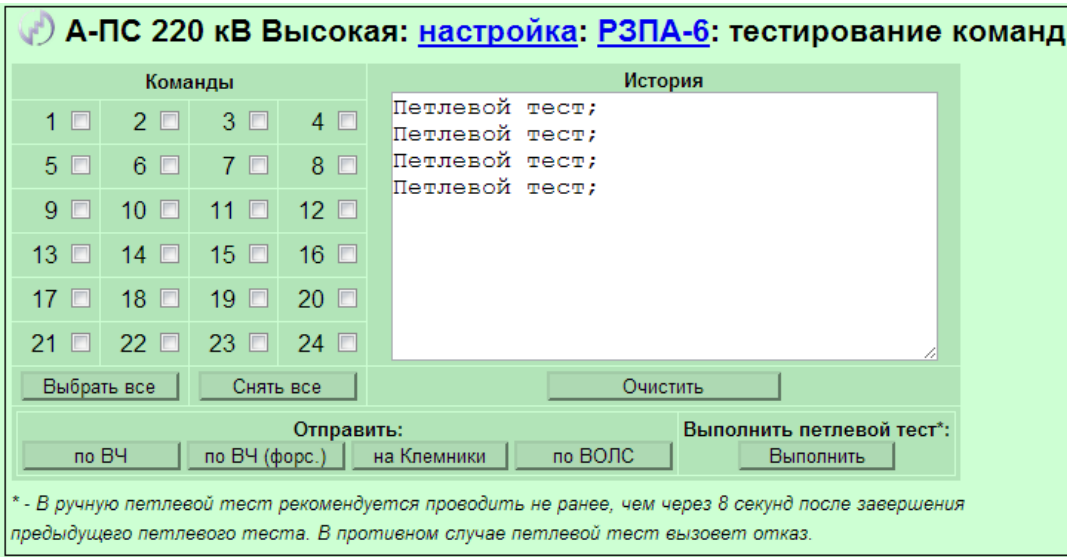

Рисунок 11 – Настройка тестирования команд РЗПА

Web-страница доступна только в режиме тестирования, для этого временно установите флажок в поле «Режим тестирования» на соответствующей web-странице (рисунок 5).

Автоматическую проверку канала с помощью петлевого теста можно ускорить, временно изменив интервал теста на 1 минуту (рисунок 5).

#### PE1.223.007 P32

# <span id="page-27-0"></span>2 Работа аппаратуры при различных режимах сетевых подключений станций

#### 2.1 Автономный режим

<span id="page-27-1"></span>В этом режиме возможен клиент - серверный доступ к одному устройству по другую сторону линии, причем с использованием единственного подключения. Другая локальная сеть остается невидимой, а в роли целевого устройства выступает станция, включенная в местную сеть. При установлении ТСР-соединения на определенном порту местной станции, будет установлено ТСР-соединение с устройством по другую сторону линии. ТСР-соединение будет сохраняться, пока одна из сторон не пожелает его завершить. Сама станция не устанавливает и не завершает соединение по собственной инициативе.

Автономный режим не предполагает передачу каких-либо заголовков через канал, то есть передаются только полезные данные, канал используется наиболее эффективно, избыточность равна нулю. (На самом деле, кроме пользовательских данных, через канал также передаются два управляющих символа - «установить соединение» и «завершить соединение», но их вклад в общий трафик пренебрежимо мал.)

Передача данных в автономном режиме осуществляется в соответствии с рисунком 12.

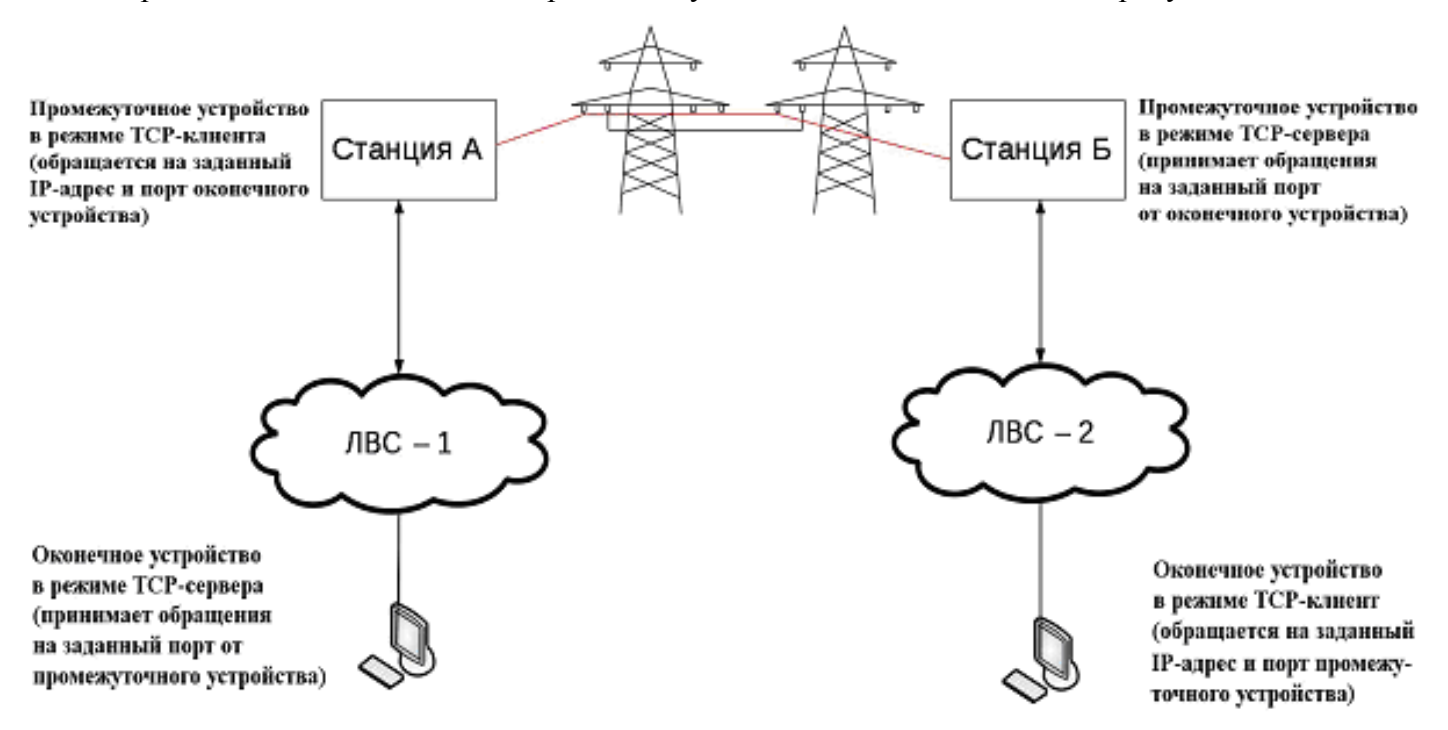

Рисунок 12 - Автономный режим передачи данных

#### 2.2 Режим маршрутизатора

<span id="page-28-0"></span>В режиме маршрутизатора два сегмента локальной сети остаются различными сетями, но организуется доступ к некоторым выбранным ресурсам одной сети из другой. Такая организация позволяет избежать передачи через линию ненужных пакетов, таким образом, канал используется более эффективно. Кроме того, в данном режиме не передаются Ethernet-заголовки, так что в каждом TCP-пакете на заголовки тратится 40 байт. ARP-пакеты не передаются никогда. При размере пакета 700 байт избыточность составляет 5,7 %. Для доступа к маршрутизируемому устройству из другой подсети требуется индивидуально настроить каждый компьютер, получающий такой доступ.

Маршрутизация подсетей (режим роутера) осуществляется в соответствии с рисунком 13.

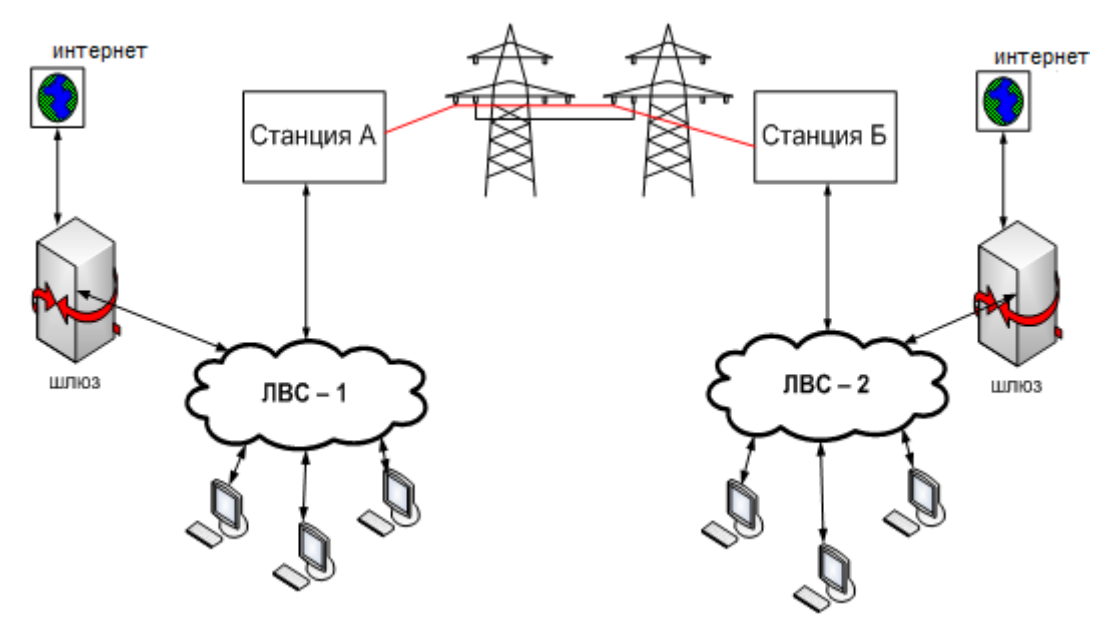

Рисунок 13 – Маршрутизация подсети (режим роутера)

#### 2.3 Режим моста

<span id="page-28-1"></span>В режиме моста происходит логическое объединение двух сегментов локальной сети в одну. Все пакеты, кроме широковещательных (broadcast) и многоадресных (multicast) IP, передаются между сегментами без изменений. Широковещательные IP пакеты не пропускаются через мост, чтобы предотвратить возникновение «пробок» на нем; дело в том, что компьютеры под управлением операционной системы Windows периодически посылают в сеть широковещательные пакеты, сообщая другим компьютерам сети о своем существовании, таким способом поддерживая «Сетевое окружение». Таким образом, хотя сеть объединена, для нормальной работы «Сетевого окружения» необходимо настроить в одном из сегментов сервер WINS и прописать его в настройках всех компьютеров. Для работы сетевых служб, не использующих широковещательные пакеты, никакая дополнительная настройка не требуется.

#### PE1.223.007 P<sub>32</sub>

Мост пропускает ARP-пакеты, в том числе и широковещательные (протокол ARP предна-МАС-адреса устройства по его IP-адресу). Но при этом каждая станция значен для поиска хранит у себя в памяти сведения: о физическом расположении хостов, проявляющих сетевую активность; станция не пересылает ARP-пакеты на другую сторону, если положение целевого хоста ей известно (если хост расположен по эту сторону моста, он ответит самостоятельно, а если по ту сторону - станция сама ответит за него). Таким образом, достигается некоторая экономия трафика. Следует учитывать, что заголовок Ethernet составляет 14 байт, заголовки IP и ТСР - по 20 байт каждый, таким образом, 54 байта каждого ТСР-пакета используются для поддержания соединения и не несут полезной для оконечных сетевых служб информации. Размеры пакетов сильно варьируются, в зависимости от конкретной службы, но в любом случае не превышают 1514 байт для сети Ethernet. Если считать, что среднестатистический пакет содержит 700 байт, то избыточность составляет около 7,7 %.

Расширение подсети (режим моста) осуществляется в соответствии с рисунком 14.

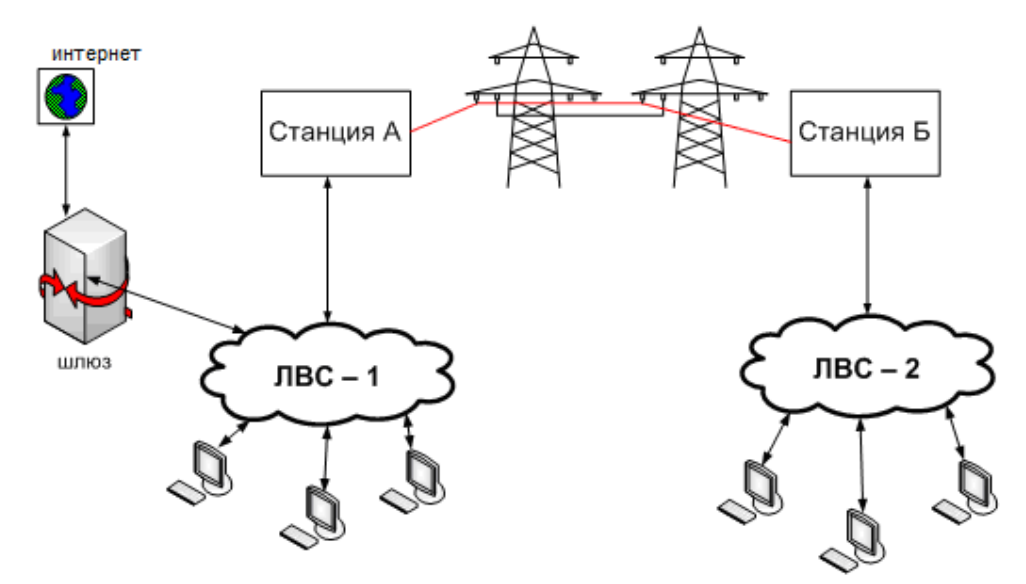

Рисунок 14 – Расширение подсети (режим моста)

<span id="page-29-0"></span>Не допускается параллельное включения мостов или подключение к двум связанным сетям, так как в данном случае происходит накапливание широковещательных ARP-пакетов. В результате чего, сетевой трафик резко возрастает, за счёт ненужных ARP-пакетов.

Данного недостатка лишен режим резервного моста, в котором автоматически включается передача данных, когда основной канал (например, по ВОЛС) пропадает. Постоянная проверка наличия основного канала путём пускания ARP-пакетов на противоположный конец позволяет в автоматическом режиме отключать мост после восстановления основного канала.

#### **3 Варианты использования одного полукомплекта аппаратуры АКСТ**

#### **«Линия-Ц» с другими типами аппаратуры ВЧ связи**

Ввиду большой вариативности по распределению сигналов в спектре рабочих частот, применения стандартных видов модуляции и АРУ АКСТ «Линия-Ц» успешно работает с любыми вариантами аппаратур АВС-1-1, АСК-1, АСК-3. В данном разделе приведены заводские конфигурации АКСТ «Линия-Ц» для совместной работы с типовыми вариантами перечисленных видов аппаратур. Расположение каналов в спектре рабочих частот АКСТ «Линия-Ц» может быть заранее оговорено в карте заказа или изменено на объекте установки.

При подключении к полукомплекту АКСТ «Линия-Ц» других типов аппаратур не возможно использование ряда функций:

- цифровой режим работы;
- работа канала передачи команд РЗ и ПА;
- удаленное управление, включая мониторинг параметров удалѐнной станции;
- телесигнализация по «сухим» контактам;
- синхронизация времени по противоположному полукомплекту.

# <span id="page-30-0"></span>**3.1 Совместная работа полукомплекта аппаратуры АКСТ «Линия-Ц» с полукомп-**

#### **лектом АВС-1-1 (аппаратура высокочастотной связи)**

Совместная работа полукомплектов АКСТ «Линия-Ц» и АВС-1-1 осуществляется в соответствии с рисунком 15.

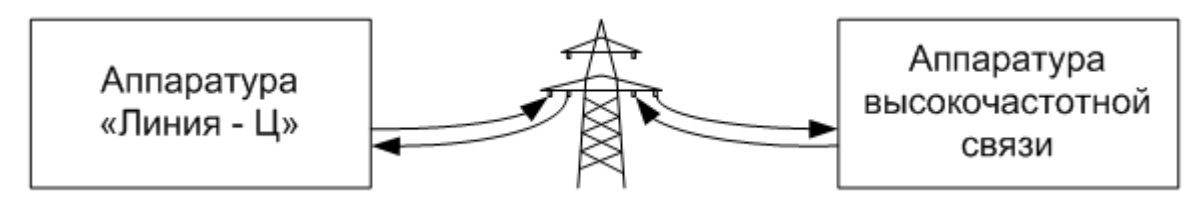

Рисунок 15 – Подключение АКСТ «Линия-Ц» – АВС-1-1

Конфигурация АКСТ «Линия-Ц» определяется картой заказа, включает в себя один канал ТЧ с контрольной частотой 3,75 кГц. Для еѐ реализации достаточно наличие одного БОС.

#### **РЕ1.223.007 РЭ2**

#### <span id="page-31-0"></span>**3.2 Совместная работа полукомплекта аппаратуры АКСТ «Линия-Ц» с полуком-**

#### **плектом АСК-1 (аппаратура связи комбинированная одноканальная)**

Совместная работа полукомплектов АКСТ «Линия-Ц» и АСК-1 осуществляется в соответ-

ствии с рисунком 16.

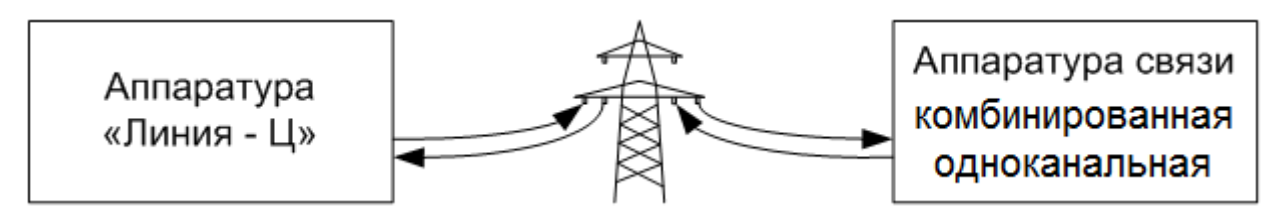

Рисунок 16 – Подключение АКСТ «Линия-Ц» - АСК-1 или АСК-3

При этом в АКСТ «Линия-Ц» достаточно наличие одного БОС. В таблице 3-5 приведены настройки заводской конфигурации аппаратуры АКСТ «Линия-Ц».

Из-за ограниченности рабочих полос каналов АСК со стороны АКСТ невозможна работа FSK-модемов скоростью 1200 бит/с (в надтональном диапазоне) и 2400 бит/с.

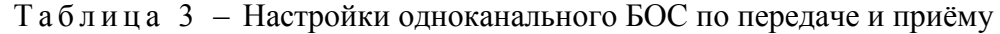

| Параметры                                                                                                    | Значения  |  |  |  |  |
|----------------------------------------------------------------------------------------------------|-----------|--|--|--|--|
| Ширина полосы БОС, к Гц/Количество каналов                                                                                                    | 4/1       |  |  |  |  |
| Смещение центральной частоты БОС относительно центральной частоты рабо-<br>чей полосы (4 кГц), кГц                                                     | 0         |  |  |  |  |
| Спектр БОС, (прямой/инверсный)                                                                                                    | прямой    |  |  |  |  |
| Смещение канала, Гц                                                                                                    | 0         |  |  |  |  |
| Спектр, (прямой / инверсный)                                                                                                    | прямой    |  |  |  |  |
| КЧ (верхняя и нижняя), Гц                                                                                                    | 4000      |  |  |  |  |
| Передача КЧ, (вкл/выкл)                                                                                                    | ВКЛ       |  |  |  |  |
| Привязка к АРУ на приёме, (нет, канал 1)                                                                                                    | канал 1   |  |  |  |  |
| Коммутатор аналоговых выходов, (нет/ТФ1)*                                                                                                    | $T\Phi$ 1 |  |  |  |  |
| * Для варианта TФ+FSK необходимо подключить к каналу группу FSK. Для варианта ТФ+внешний модем необхо-<br>димо подключить ТФ2 (допускается ТФ3 и ТФ4). |           |  |  |  |  |

Т а б л и ц а 4 – Настройки фильтров подканалов ТФ и ТМ (внешний модем)

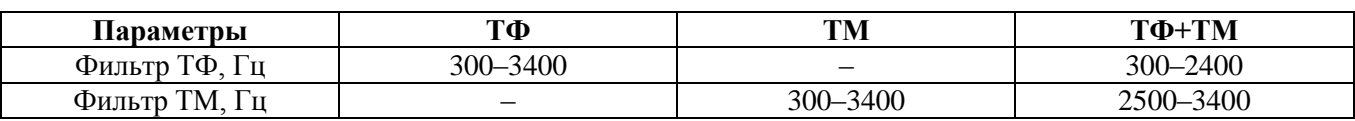

| Типовая конфи- | Фильтр груп-<br>пы FSK- | № модема  | Характ. частоты, Гц |         | Максимальная    | Занижение       |
|----------------|-------------------------|-----------|---------------------|---------|-----------------|-----------------|
| гурация        | модемов, Гц             | $\Pi/\Pi$ | <b>НИЖНЯЯ</b>       | верхняя | скорость, бит/с | ном. уровня, дБ |
|                |                         | 1-й       | 2580                | 2700    | 110             | 24              |
| $100+100+100$  | 2500-3400               | $2-$ й    | 2820                | 2940    | 110             | 24              |
|                |                         | $3 - й$   | 3060                | 3180    | 110             | 24              |
| $200+200$      | 2500-3400               | 1-й       | 2580                | 2760    | 220             | 16              |
|                |                         | $2-$ й    | 2940                | 3120    | 220             | 16              |
| $100 + 300$    | 2500–3400               | 1-й       | 2580                | 2700    | 110             | 21              |
|                |                         | $2-$ й    | 2880                | 3120    | 330             | 12              |
| 600            | 2500-3400               | $1-$ й    | 2650                | 3050    | 640             | 11              |
| 1200 тональный | 300-3400                | 1-й       | 1000                | 1800    | 1250            | 11              |

Таблица 5 – Настройки встроенных FSK-модемов для переприёма на АСК

# <span id="page-32-0"></span>**3.3 Совместная работа полукомплекта аппаратуры АКСТ «Линия-Ц» с полукомплектом АСК-3 (аппаратура связи комбинированная трѐхканальная**)

Совместная работа полукомплектов АКСТ «Линия-Ц» и АСК-3 осуществляется в соответствии с рисунком 16. Типовые конфигурации АКСТ «Линия-Ц» представлены на рисунке 17. При этом в полукомплекте АКСТ «Линия-Ц» требуется два или три БОС.

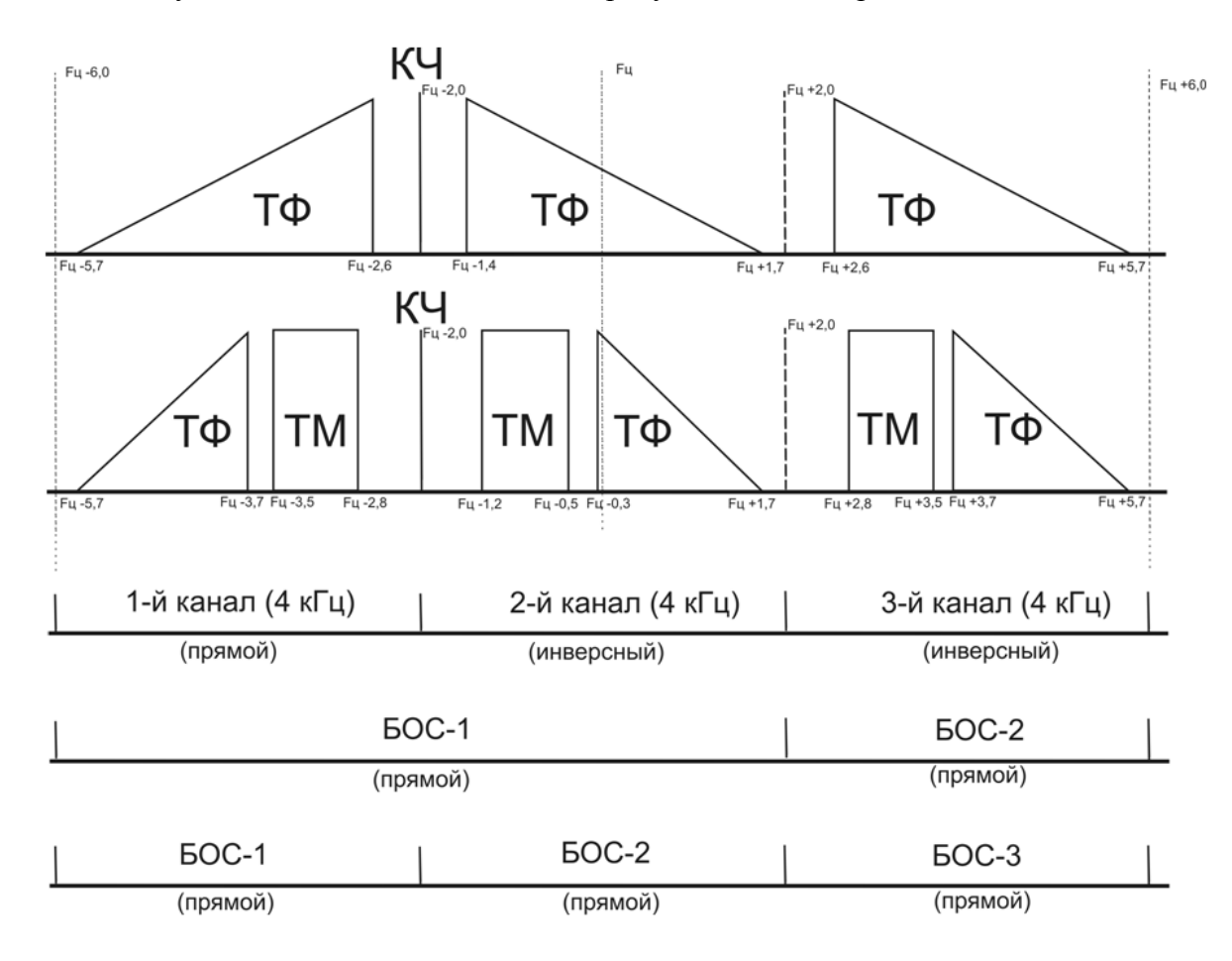

Рисунок 17 – Типовые конфигурации АКСТ «Линия-Ц» с АСК-3

#### PE1.223.007 P<sub>32</sub>

Из-за ограниченности рабочих полос каналов АСК со стороны АКСТ невозможна работа FSK-модемов скоростью 1200 бит/с (в надтональном диапазоне) и 2400 бит/с.

Конфигурация каналов станции АКСТ «Линия-Ц» в зависимости от количества БОС и наличия каналов ТМ задаётся согласно таблицам 4-7.

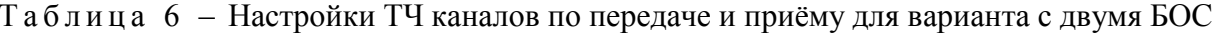

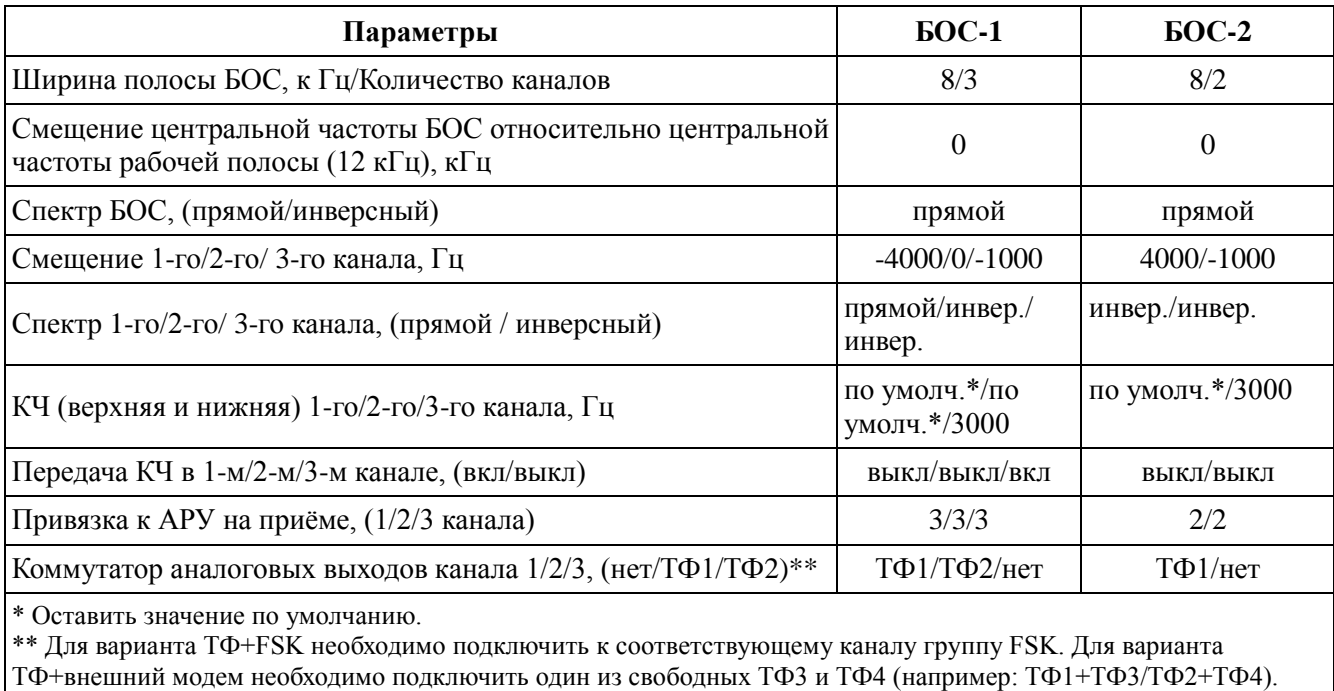

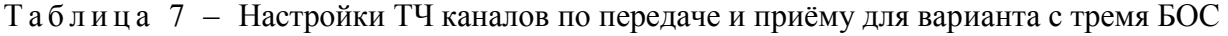

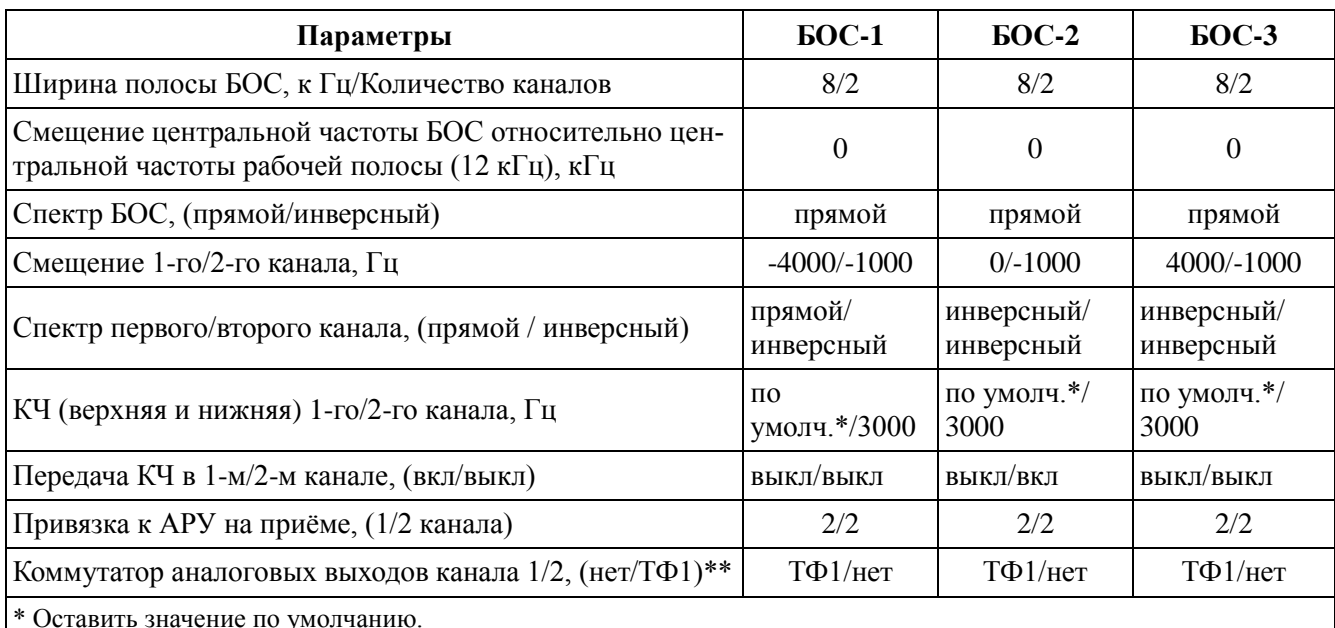

\*\* Для варианта TФ+FSK необходимо подключить к соответствующему каналу группу FSK. Для варианта ТФ+внешний модем необходимо подключить ТФ2 (допускается ТФ3 и ТФ4).

#### <span id="page-34-0"></span>4 Реализация протокола SNMP

#### 4.1 Описание

<span id="page-34-1"></span>**SNMP** (англ. Simple Network Management Protocol - простой протокол сетевого управления) – стандартный интернет-протокол семейства UDP для управления устройствами в локальных вычислительных сетях (ЛВС) на основе архитектуры ТСР/ІР. Протокол предназначен для интегрирования устройств в автоматизированные системы управления и контроля технологическими процессами по ЛВС. Протокол позволяет в режиме «запрос-ответ» контролировать техническое состояние устройств, осуществлять их управление.

К поддерживающим SNMP устройствам относятся модемные стойки, рабочие станции, серверы, принтеры, маршрутизаторы, коммутаторы и другие устройства. Протокол описан набором стандартов управления по ЛВС, включая протокол прикладного уровня, схему баз управляющей информации (МІВ) и набор объектов данных.

Управляемое устройство (сервер SNMP) предоставляет данные для контроля и управления в виде параметров (параметры контроля и конфигурационные параметры). Параметры могут быть запрошены и заданы по ЛВС специальными приложениями (клиентами SNMP) управляющих устройств. Все параметры, предоставляемые сервером SNMP, объединены в MIB.

В аппаратуре АКСТ «Линия-Ц» реализована серверная часть. В роли сервера могут выступать следующие типы комплектов:

- станция;
- выносной комплект РЗПА;
- комплект вынесенных НЧ окончаний.

Далее по тексту указанные типы комплектов кратко будут называться станциями. На каждой станции сервер SNMP включается опционально. Станции со включенным сервером SNMP далее по тексту будут называться серверами.

Совместная работа сервера и клиента SNMP подразумевают три варианта использования:

1 Контроль - отслеживание состояния станций (каналов, блоков, питания и т.п.), вывод конфигурационных параметров (имя, IP- и MAC-адреса, частоты и др.).

2 Управление – возможность устанавливать конфигурационные параметры с помощью клиента SNMP.

3 Журнализация – получение журнала станций на персональный компьютер (ПК) и хранение его в общем хранилище.

В аппаратуре АКСТ «Линия-Ц» протокол SNMP реализован в соответствии со стандартом SNMP<sub>v1</sub>

#### **РЕ1.223.007 РЭ2**

SNMP v1 описан в следующих документах:

[RFC 1155](http://tools.ietf.org/html/rfc1155) – Структура и идентификация управляющей информации в сетях на основе стека протоколов TCP/IP;

[RFC 1213](http://tools.ietf.org/html/rfc1156) – База управляющей информации для сетевого управления в сетях на основе стека протоколов TCP/IP (MIB-2);

[RFC 1157](http://tools.ietf.org/html/rfc1157) – Простой протокол сетевого управления.

В соответствии с ГОСТ Р ИСО | МЭК 8825-1-2003 протокол построен на основе ASN.1, сообщение протокола кодируется по правилам кодирования BER (Basic Encoding Rules).

#### <span id="page-35-0"></span>**4.2 Принципы работы**

#### **4.2.1 Взаимодействие клиент-сервер**

<span id="page-35-1"></span>Взаимодействие клиента и сервера SNMP осуществляется по 161 UDP-порту с помощью обмена сообщениями (запрос-ответ). Клиент отправляет запрос на сервер для чтения или установки параметра, определенного в MIB. При получении запроса сервер выполняет чтение или запись параметра управляемого устройства и отправляет ответ, содержащий значение параметра или сообщение об ошибке.

Сервер с определенной периодичностью (период устанавливается оператором) осуществляет проверку состояний местной и удаленных станций, контролирует поступление новых сообщений в журналы. При изменении состояния какой-либо станции или возникновения нового события сервер отправляет уведомления с текущей информацией всем клиентам. С помощью уведомлений сервер отправляет клиентам следующую информацию:

1) собственное состояние станции (местная станция);

2) состояние удаленной станции (одной из станций, подключенных к местной станции через технологические каналы в режиме удаленного управления);

3) события журналов (общий журнал и журнал РЗПА).

Сервер работает в трех вариантах отправки уведомлений:

- 1) отправка с повторами;
- 2) отправка с ожиданием подтверждения;
- 3) без отправки уведомлений.

Подробное описание режимов приведено в 4.7 (таблица 10).

еализованный в аппаратуре АКСТ «Линия-Ц» сервер SNMP для уведомлений использует стандартный формат Trap, с помощью которого сервер производит отсылку:

- стандартных уведомлений AuthFail и ColdStart;
- специальных уведомлений EnterpriseSpecific.

Уведомления предусматриваются для работы с собственным клиентом Line C Monitor

(подробное описание клиента приведено ниже.) Специальные уведомления бывают двух видов:

1) linecStateChange - содержат информацию о станциях (таблица 8);

2) linecLogSend – содержат информацию о журнале (таблице 9).

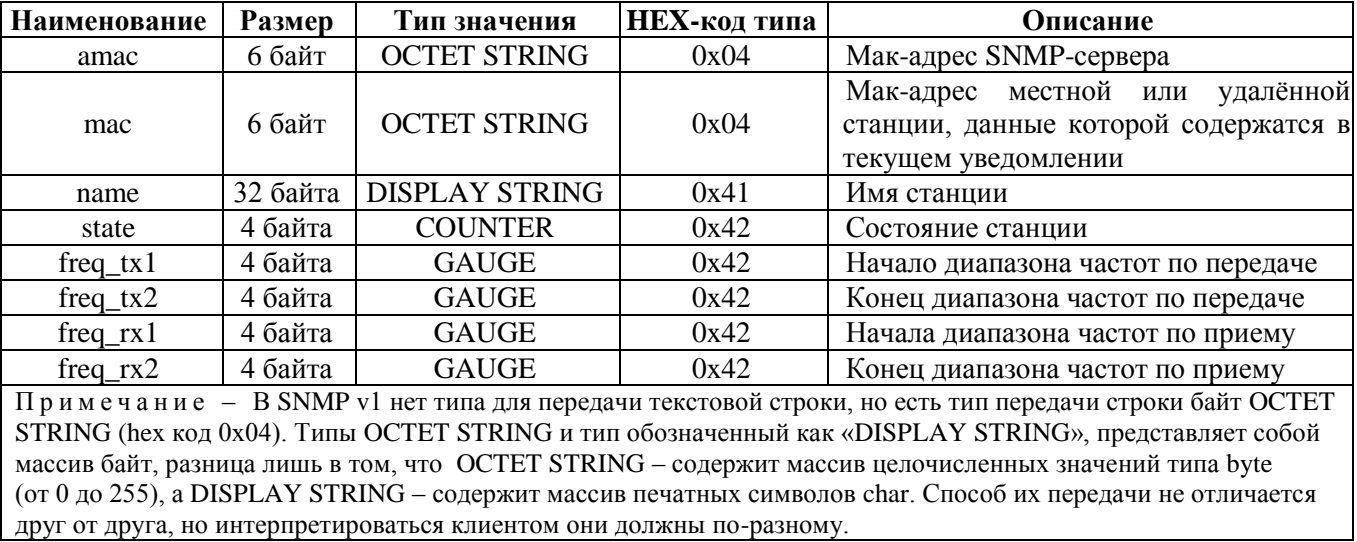

Таблица 8 - Параметры linecStateChange

 $Ta\delta\pi\mu\mu\mu\delta$  9 – Параметры linecLogSend

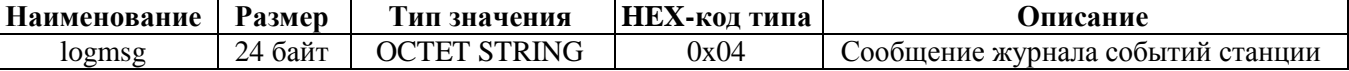

Специальные уведомления в файле MIB объединены в группу linecNotifications.

Сервер поддерживает служебные команды от клиента на повтор уведомлений типа linecNotifications, который осуществляется сервером принудительно, независимо от давности изменений состояния станции. Служебными командами являются следующие сообщения от клиента:

1) запрос на получения состояния станции (запрос GetRequest параметра linecStateChange);

2) подтверждение на получение уведомления о состоянии станции (запрос SetRequest параметра linecStateChange);

3) запрос на получение события журнала (запрос GetRequest параметра linecLogSend);

4) подтверждение на получение уведомления о получении события журнала (запрос SetRequest параметра linecLogSend).

Подтверждения на получение уведомлений содержат пустое значение параметра (NULL).

Отправка уведомлений и служебных команд производится на 162 UDP-порт.

#### PE1.223.007 P<sub>32</sub>

Клиент, получая и обрабатывая информацию с помощью служебных команд и реализованного на сервере механизма уведомлений, может вести слежение за состоянием станций (местная и удаленные), собирать в собственный журнал все события станций, подключенных к ЛВС. Для удобства работы с журналом необходима синхронизация всех станций по единому источнику времени (GPS, PTP-сервер).

#### <span id="page-37-0"></span>**4.3 SNMP Клиенты**

#### 4.3.1 Сторонние неспециализированные клиенты

<span id="page-37-1"></span>Для работы аппаратуры АКСТ «Линия-Ц» по протоколу SNMP подходит любой неспециализированный клиент поддерживающий SNMP v1. Рекомендуемые клиенты следующие:

#### Для операционной системы Linux:

SnmpB - страница проекта http://sourceforge.net/projects/snmpb/?source=directory, для OC AltLinux Desktop 5 есть в стандартном репозитории от altlinux.org.

#### Для операционной системы Windows:

SnmpB - страница проекта http://sourceforge.net/projects/snmpb/?source=directory, на странице есть ссылка на установочный файл для системы Windows.

iReasoning MIB Browser – страница проекта http://ireasoning.com/mibbrowser.shtml, версия Personal Edition является условно бесплатной (trial).

Для работы с неспециализированным клиентом необходима база управляющей информации (МІВ). Неспециализированные клиенты позволяют читать и записывать параметры, не предоставляют возможности самостоятельного слежения за аппаратурой в реальном времени, не поддерживают отправку служебных команд.

#### 4.3.2 Базы управляющей информации (МІВ)

<span id="page-37-2"></span>Протокол SNMP определяет предлагаемые управляемой системой (сервером) параметры с помощью одной или нескольких МІВ, которые имеют иерархическую, древовидную структуру. Обращение к параметру осуществляется через идентификатор (OID). Параметр имеет наименование и описание (латиницей), соответствующее своему названию на web-странице. Базы MIB базируются на ASN.1. В аппаратуре имеется возможность автоматического формирования MIB, в соответствии со стандартом RFC 1213 (МІВ-2) и текущей версией программного обеспечения. Для этого с web-страницы настроек сервера SNMP (рисунок 18) формируется файл, который можно сохранить на ПК. Доступно две версии МІВ:

- 1) полная со всеми доступными для SNMP параметрами (~6 Мб);
- 2) облегченная с параметрами контроля (~700 кб).

#### **4.3.3 Специализированный клиент Line C Monitor**

<span id="page-38-0"></span>Контроль состояний станций и журнализацию можно осуществлять с помощью разработанного производителем аппаратуры АКСТ «Линия-Ц» специализированным клиентом SNMP. Данный клиент представляет собой приложение для платформы Microsoft .Net Framework версии 4.0 (Windows) и входит в стандартную поставку с комплектом технической документации на диске (без платформы) под названием *Line C Monitor*.

Основное окно программы работает в двух режимах работы: режим слежения за состоянием станций (рисунок 18) и режим работы с журналом событий (рисунок 19).

В режиме слежения за состоянием станций информация представлена в виде схемы связи. Каждая станция отображается в виде миниатюры прямоугольной формы. Миниатюра содержит идентификационную информацию о станции: имя, частоты. Индикаторы «Норма/Отказ» и Предупреждение - повторяют поведение светодиодов ОТКАЗ и ПРЕДУПР. Индикатор LAN сигнализирует подключение к ЛВС: зеленый – подключение есть, белый – подключения нет. Линиями на схеме обозначены связи между станциями, осуществляемые по технологическим каналам в режиме удаленного управления.

В рамках окна приложения осуществляется перетаскивание миниатюр с помощью захвата левой кнопкой мыши специального значка , расположенного в левом верхнем углу миниатюры. С помощью щелчка правой кнопкой мыши по данному значку снимается и устанавливается (голубым цветом) выделение миниатюры. При изменении состояния станции соответствующая ей миниатюра автоматически выделяется голубым цветом, что делает возможным наглядно зафиксировать факт изменения состояния станции в момент отсутствия оператора. Для получения подробной информации о станции (время работы, IP- и MAC-адреса) необходимо навести курсор мыши на иконку вопроса. При необходимости можно запросить сервер (если станция имеет статус «местная») отправить журналы событий, нажав на иконку **располо**женную на миниатюре под иконкой .

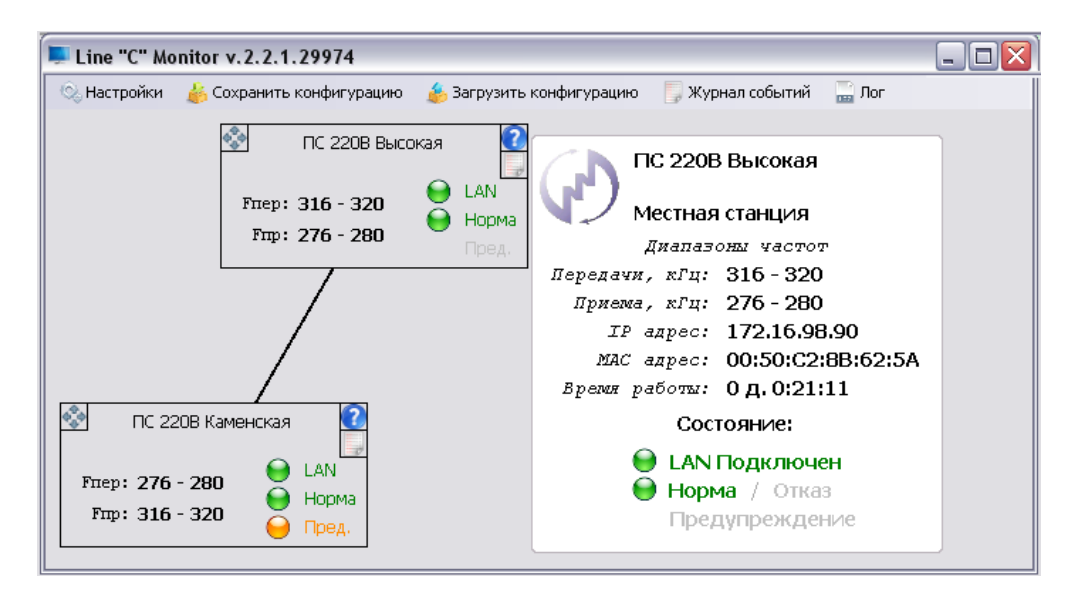

Рисунок 18 – Окно клиента Line C Monitor: режим слежения за состоянием станций

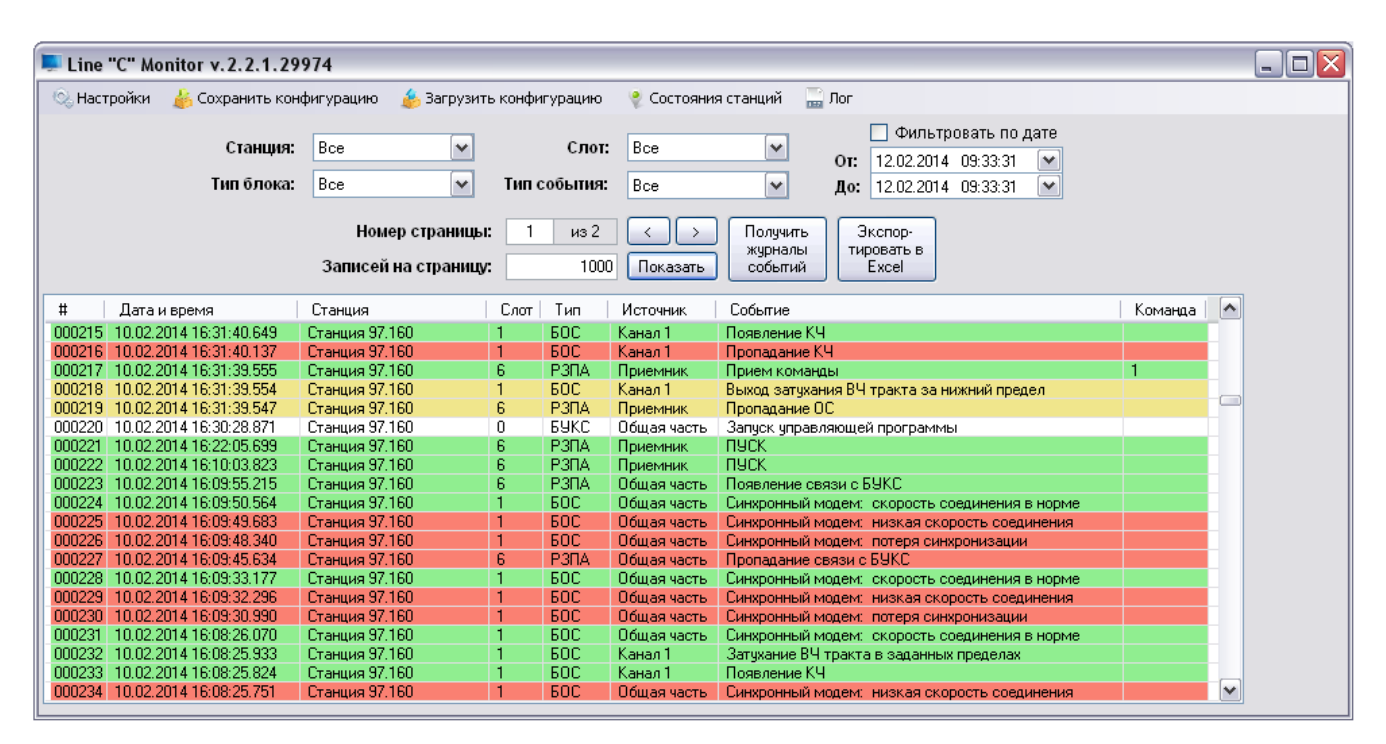

Рисунок 19 – Окно клиента Line C Monitor: режим работы с журналом событий

Добавление станций и связей между ними производится автоматически, по мере поступления информации от станций. Со стороны клиента ограничение на количество станций нет. Размер окна клиента автоматически увеличивается по мере добавления станций, при достижении максимального размера используются полосы прокрутки. Схему станций можно сохранить в конфигурационный файл клиента map.xml.

При получении уведомления типа linecStateChange от сервера клиент обновляет миниатюру соответствующей станции и в отдельном всплывающем окне выводит сообщение об изменении ее состояния. После загрузки конфигурации из файла map.xml приложение отправляет служебную команду linecStateChange, что позволяет получить актуальную информацию о состоянии каждой станции, подключенной к ЛВС, и журнала событий.

При получении уведомления типа linecLogSend от сервера клиент сохраняет их в собственное хранилище (файл STLOG.mdb), в котором накапливаются события всех станций (общего журнала и журнала РЗПА). Файл-хранилище расположен в текущей папке приложения, защищен заводским паролем и может быть открыт для редактирования только самим клиентом Line C Monitor или технической службой завода-изготовителя. Клиент позволяет вручную отправить служебную команду linecLogSend, которая позволяет получить и сохранить в хранилище журналы станций целиком, что бывает необходимо при восстановлении связи сервера с клиентом или в случае утери хранилища.

В режиме работы с журналом событий имеется возможность просмотра, сортировки и фильтрации записей журнала, а также возможность формировать отчетный документ в виде \*.xls файла. Поддерживается постраничный вывод журнала.

С помощью всплывающих окон клиент оповещает о своих внутренних событиях (ошибки отправки сообщений, обнаружение попытки несанкционированного доступа к станциям по протоколу SNMP и др.). Все события приложения, включая поступление уведомлений, фиксируются во внутренний журнал (окно «Лог»). При перезапуске приложения запись в «Лог» производится заново.

Клиент запускается свернутым в значок рядом с часами (свернутым в трей). Щелчок по значку приводит к отображению/скрытию основного окна программы. При первом запуске клиента в текущей папке автоматически создается файл STLOG.mdb, появляется всплывающее окно с сообщением об отсутствии настроек приложения. После настройки клиента, которая приведена ниже, его параметры сохраняются в файл conf.cfg.

Для работы приложения не требуется MIB. Клиент Line C Monitor имеет ограниченные функциональные возможности, не осуществляет управление и не предусматривает автоматическое исправление неисправностей.

Меню клиента состоит из следующих пунктов:

- Настройки;
- Сохранить конфигурацию;
- Загрузить конфигурацию;
- Журнал событий/Состояния станций;
- $\pi$ .

#### **РЕ1.223.007 РЭ2**

#### **Настройки**:

Данный пункт меню позволяет задать следующие основные настройки клиента и сохранить их в файл conf.cfg:

1 Интервал проверки связи. Задает время в секундах, через которое будет производиться опрос местных станций для проверки подключения к ЛВС, изменений в идентификационных данных (имя, частоты) и времени работы.

2 Подтверждать получение уведомлений. При установке соответствующего флажка, необходимо указать пароль и выбрать пользователя operator или rzpa, иначе подтверждение не будет принято сервером. (Вводить только пароль, например: **2222**).

3 Включить исчезновение предупреждений. При установке соответствующего флажка, предупреждения будут исчезать самостоятельно, по истечению 10 секунд. Данная настройка не сохраняется в файл conf.cfg.

При последующем запуске клиента все сохраненные параметры загружаются автоматически.

#### **Сохранить конфигурацию** и **загрузить конфигурацию**:

Данные пункты меню позволяют сохранить/загрузить конфигурацию в/из файл map.xml. При выполнении сохранения в файл записывается идентификационная информация о станциях и расположении их миниатюр. При запуске клиента или при выполнении команды «Загрузить конфигурацию» восстанавливается сохраненная конфигурация из файла map.xml.

#### **Журнал событий/Состояние станций**

Данный пункт меню переключает окно клиента между режимами слежение за состоянием станций и режимом работы с журналом событий станций. На web-странице работы с журналом событий (рисунок 19) можно выбрать критерии вывода событий журнала и выполнить следующие команды:

1 Показать. Клиент произведет вывод списка событий журнала, удовлетворяющих заданным критериям. События можно сортировать по любому из столбцов в порядке возрастания/убывания, для это нужно щелкнуть по заголовку столбца.

2Получить журналы событий. Клиент отправит служебную команду linecLogSend станциям на получение журналов событий.

3Экспортировать в Excel. Клиент сохранит в \*.xls файл все отображаемые события журнала. Указанный файл можно распечатать или отправить по электронной почте и т.п.

#### **Лог**

Данный пункт меню открывает окно внутреннего журнала со списком различных действий клиента.

#### <span id="page-42-0"></span>**4.4 Методика настройки**

#### **4.4.1 Настройка сервера SNMP**

<span id="page-42-1"></span>Настройка сервера SNMP осуществляется на web-странице в соответствии с рисунком 20.

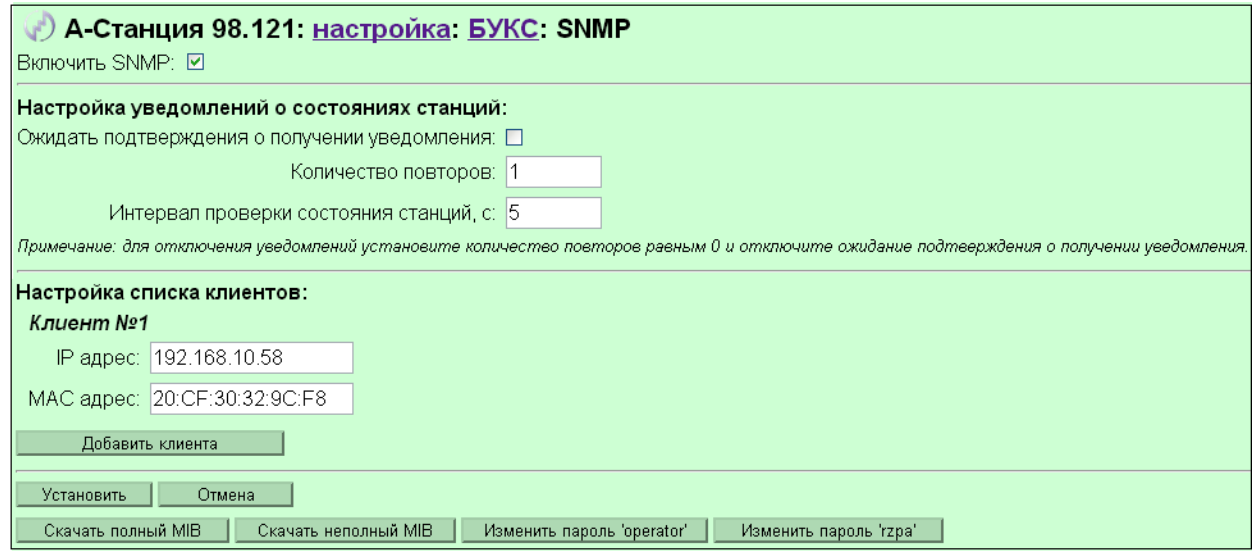

Рисунок 20 – Web-страница настройки сервера SNMP

- 1 Открыть web-управление станции согласно РЕ1.223.007 РЭ1.
- 2 На web-странице «Настройка: БУКС: SNMP»:
	- а) установить флажок «Включить SNMP»;
	- б) для работы с клиентом Line C Monitor настроить один из сценариев отправки уве-

домлений в соответствии с таблицей 10;

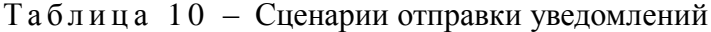

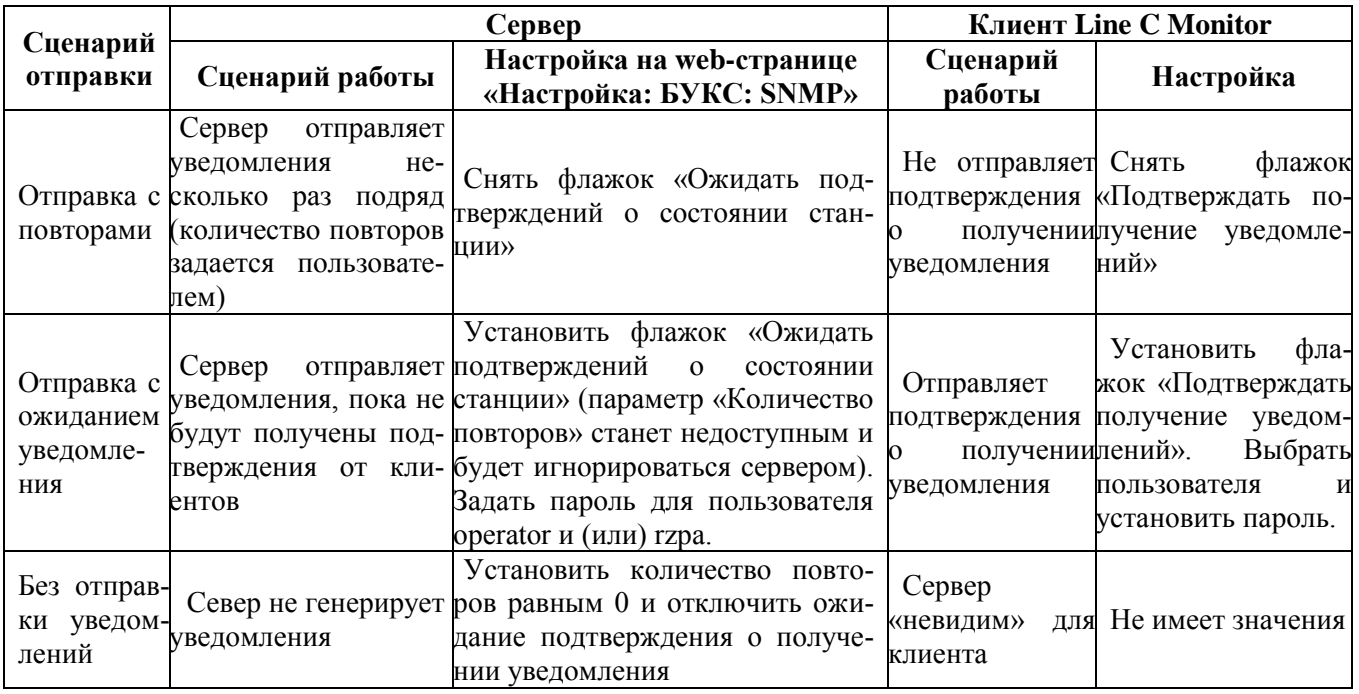

в) для работы с клиентом Line C Monitor добавить IP- и MAC-адреса ПК, на которые будут высылаться уведомления;

г) для работы со сторонними неспециализированными SNMP-клиентами установить пароли пользователей operator и rzpa:

-operator - разрешена установка любого параметра, кроме параметров блока РЗПА;

- ггра – разрешена установка параметров блока РЗПА.

3 На web-странице «Настройка» сохранить настройки станции и перезагрузить БУКС.

Примечание - При необходимости отслеживания нескольких комплектов станций на одном ПК (даже из разных сегментов сети), все сервера SNMP должны быть сконфигурированы одинаково. В случае варианта с ожиданием подтверждения пароли пользователей так же должны совпадать. При некорректной настройке клиент Line C Monitor будет отслеживать состояния, но в сеть будут отправляться «лишние» пакеты.

#### <span id="page-43-0"></span>Настройка клиентов SNMP  $4.5$

#### <span id="page-43-1"></span>4.5.1 Клиент SnmpB под операционной системой Linux

1 Установить из репозитория:

[root@host-100 ~]# apt-cache search snmpb

snmpb - Graphical SNMP MIB browser written in QT

snmpb-mibs - MIBs for snmpb

[root@host-100 ~]# apt-get install snmpb

[root@host-100 ~]# apt-get install snmpb-mibs

2 С web-страницы станции «Настройка: БУКС: SNMP» скачать МІВ АКСТ «Линия-Ц» в виде файла shtz-mib.mib.

3 Копировать полученный по предыдущему пункту MIB-файл в директорию (по умолчанию: /usr/share/snmp/mibs).

4 Запустить клиент SnmpB.

5 Со вкладки «Модули» найти и подключить МІВ-файл АКСТ «Линия-Ц» (в списке SHTZ-MIB рисунок 21).

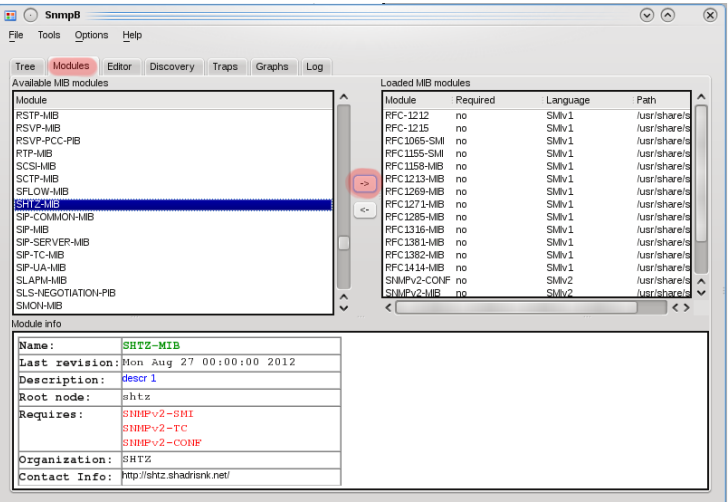

Рисунок 21 - Загрузка модуля MIB в клиенте SnmpB

6. Указать настройки соединения с сервером. В меню выбрать «Options» - «Manage Agent Profiles». В появившемся окне на поле слева щелкнуть правой кнопкой мыши и выбрать «New agent profile». Далее, как показано на рисунке 22, указать имя станции (произвольное), IP-адрес станции, номер порта - 161; поля «Timeout» и «Retries» можно оставить по умолчанию. В разделе «Supported SNMP Version» установить флажок «SNMPV1» (рисунок 22), остальные флажки необходимо снять.

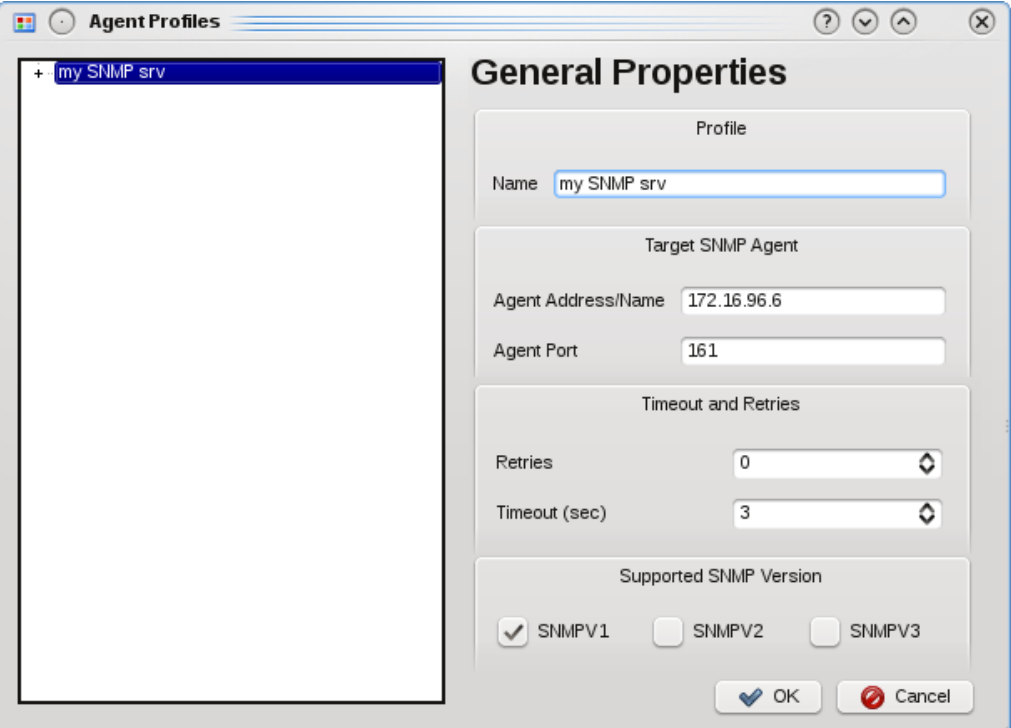

Рисунок 22 – Добавление сервера SNMP в SnmpB

7 В этом же окне произвести вход в раздел «SNMP v1 / v2c Properties», для этого необходимо выполнить следующее:

- щелкнуть по знаку «+» на против своего сервера,
- выбрать в выпадающем списке «SNMPv1/v2c».

8 В поле «Read community», отвечающем за авторизацию для чтения параметров, указать «SHTZpub». Данная настройка позволит считывать значения переменных. В этом поле также можно указать свой логин и пароль, как в поле «Write community», как указано в следующем пункте.

9 В поле «Write community», отвечающем за авторизацию для записи параметров, указать логин (operator или rzpa) и пароль в формате строки «login:passwd». Пароль заранее должен быть установлен на станции с web-страницы «Настройки: БУКС: SNMP». Например, для пользователя «operator» был установлен пароль «123», строка будет выглядеть следующим образом: «operator:123». Если данному клиенту необходимо разрешить только чтение, то поле можно оставить пустым (рисунок 23).

#### **РЕ1.223.007 РЭ2**

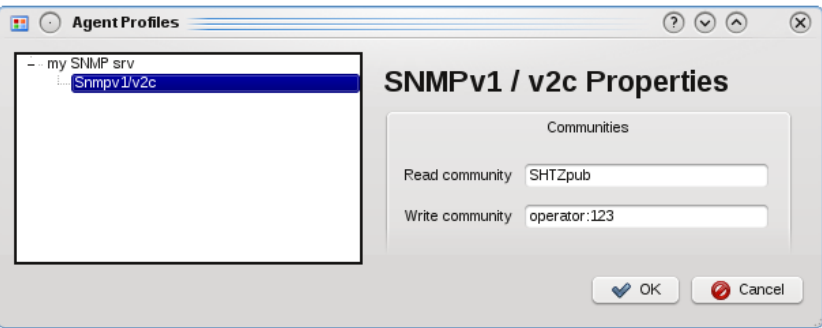

Рисунок 23 – Добавление сервера SNMP в SnmpB,□ свойства SNMPv1/v2

После настройки клиента по данной методике можно отправлять запросы на сервер. Для этого необходимо выбрать переменную, значение которой нужно прочитать или установить, и отправить запрос Get или Set соответственно.

#### <span id="page-45-0"></span>**4.5.2 Настройка клиента Line C Monitor**

1 Открыть окно «Настройки» (рисунок 24).

2 Установить интервал проверки связи в секундах.

3 При необходимости автоматического запроса журнала новых станций, установить флажок в соответствующем поле.

4 Согласно 4.4.1 настроить отправку уведомлений.

5 Выбрать логин пользователя из списка и ввести пароль.

6 При необходимости установить флажок исчезновения предупреждений (всплывающие окна через 10 секунд будут автоматически закрываться).

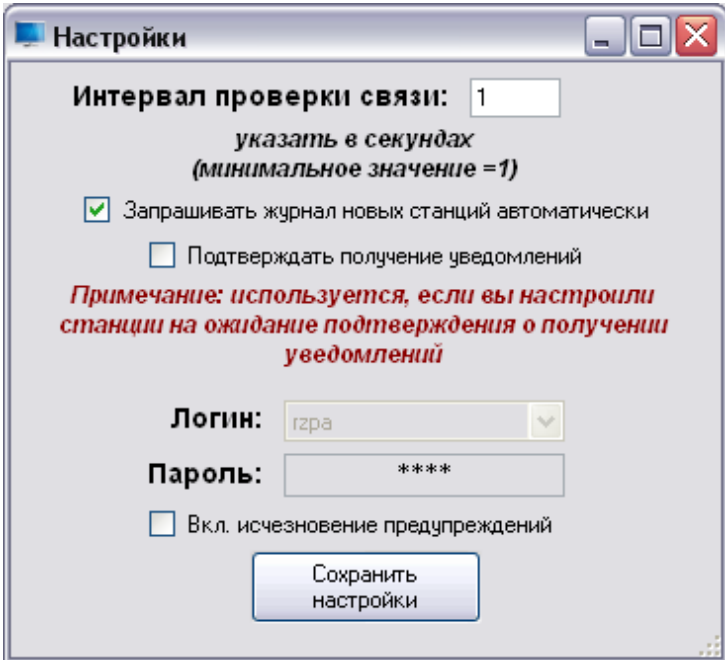

Рисунок 24 – Окно настроек клиента $\square$ Line C Monitor

#### 4.6 Проверка работы

<span id="page-46-0"></span>Проверка работы службы SNMP при условии корректной настройки сервера и клиента Line C Monitor заключается в искусственном изменении состояния станции с генерированием соответствующего события, после которого клиент получает два уведомления: об изменении состояния и о поступлении нового события. Признаком получения уведомления с изменившимся состоянием станции является всплывание подсказки в правом нижнем углу экрана ПК и изменение в состоянии миниатюры станции в основном окне клиента. Признаком поступления нового события является новая запись в хранилище клиента.

#### <span id="page-46-1"></span>4.7 Устранение неполадок

В случае возникновения неполадок необходимо пользоваться таблицей 11.

| Описание неполадки                                  | Возможные причины                                       | Действия по устранению                    |  |  |  |  |
|-----------------------------------------------------|---------------------------------------------------------|-------------------------------------------|--|--|--|--|
|                                                     | Станция не подключена к ЛВС                             | Проверьте исправность сетевого оборудо-   |  |  |  |  |
|                                                     |                                                         | вания, перезагрузите БУКС станции         |  |  |  |  |
|                                                     |                                                         | Выполните одно из следующих действий:     |  |  |  |  |
|                                                     | Сетевые реквизиты (IP- и MAC-                           | 1) укажите правильные реквизиты на сер-   |  |  |  |  |
|                                                     | адрес) ПК не соответствуют                              | вере, сохраните настройки и перезагрузите |  |  |  |  |
|                                                     | настройкам сервера SNMP                                 | БУКС;                                     |  |  |  |  |
|                                                     |                                                         | 2) измените IP-адрес и маску сети ПК на   |  |  |  |  |
|                                                     |                                                         | соответствующие настройкам сервера        |  |  |  |  |
| При проведении проверки                             | Настройка отправка уведомле-                            | Приведите в соответствие первому или      |  |  |  |  |
| в клиенте Line C Monitor<br>станция не отображается | ний на сервере и клиенте Line C                         | второму варианту отправки уведомлений     |  |  |  |  |
|                                                     | Monitor не соответствует ни од-                         | настройку сервера и клиента, сохраните    |  |  |  |  |
|                                                     | ному из вариантов таблицы 10                            | настройки и перезагрузите БУКС            |  |  |  |  |
|                                                     |                                                         | Отключите или настройте брандмауэр, и     |  |  |  |  |
|                                                     | Брандмауэр ПК блокирует                                 | антивирусное программное обеспечение.     |  |  |  |  |
|                                                     | пакеты                                                  | Для настройки обратитесь к Вашему си-     |  |  |  |  |
|                                                     |                                                         | стемному администратору                   |  |  |  |  |
|                                                     | Неверно настроен сторонний                              | Проверьте<br>настройки:<br>правильность   |  |  |  |  |
|                                                     | клиент                                                  | IP-адрес сервера, порт, выбранную версию  |  |  |  |  |
|                                                     |                                                         | протокола, Read и Write Community         |  |  |  |  |
|                                                     | Неверный пароль (operator, rzpa)                        | Укажите верный пароль в клиенте           |  |  |  |  |
| Клиент Line C Monitor при                           |                                                         | Активируйте основное окно запущенного     |  |  |  |  |
|                                                     | запуске выдает сообщение  Клиент Line C Monitor уже за- | клиента (при отсутствии окна на экране    |  |  |  |  |
| «Порт 162 занят» и завер-                           | пущен                                                   | щелкните мышью по иконке клиента в        |  |  |  |  |
| шает свою работу                                    |                                                         | Tpee)                                     |  |  |  |  |
| Окно клиента отсутствует                            | Основное окно клиента закрыто                           | Щелкните мышью по иконке клиента в        |  |  |  |  |
|                                                     |                                                         | Tpee                                      |  |  |  |  |

Таблица 11 - Перечень неисправностей и их устранение

Сохранение настроек и перезагрузка БУКС станции осуществляется на web-странице «Настройка» с помощью команд «Сохранить настройки» и «Перезагрузить БУКС» соответственно.

### <span id="page-47-0"></span>**5 Сокращения и обозначения**

АВС – аппаратура высокочастотной связи

АКСТ – аппаратура каналов связи телемеханики

АРУ – автоматическая регулировка усиления

АСК – аппаратура связи комбинирования

БОС – блок обработки сигналов

БУКС – блок управления и контроля станции

ВОЛС – волокно-оптическая линия связи

ВЧ – высокая частота

КЧ – контрольная частота

ЛВС – локальная вычислительная сеть

ЛЭП – линия электропередач

ОС – охранный сигнал

ОСШ – отношение сигнал/шум

ПА – противоаварийная автоматика

ПК – персо6нальный компьютер

РЗ – релейная защита

ТМ – телемеханика

ТФ – телефония

ТЧ – тональная частота

УМ – усилитель мощности

ЦОС – цифровая обработка сигнала

ARP (англ. Address Resolution Protocol) – протокол определения адреса

IP (англ. Internet Protocol) – межсетевой протокол

MAC (англ. Media Access Control) – управление доступом к среде

MIB (англ. Management Information Base) – база управляющей информации

TCP (англ. Transmission Control Protocol) – транспортный протокол передачи данных в ЛВС

OID (англ. Object Identifier) – идентификатор объекта

SNMP (англ. Simple Network Management Protocol) – простой протокол сетевого управления

UDP (англ. User Datagram Protocol) – протокол пользовательских датаграмм

<span id="page-48-0"></span>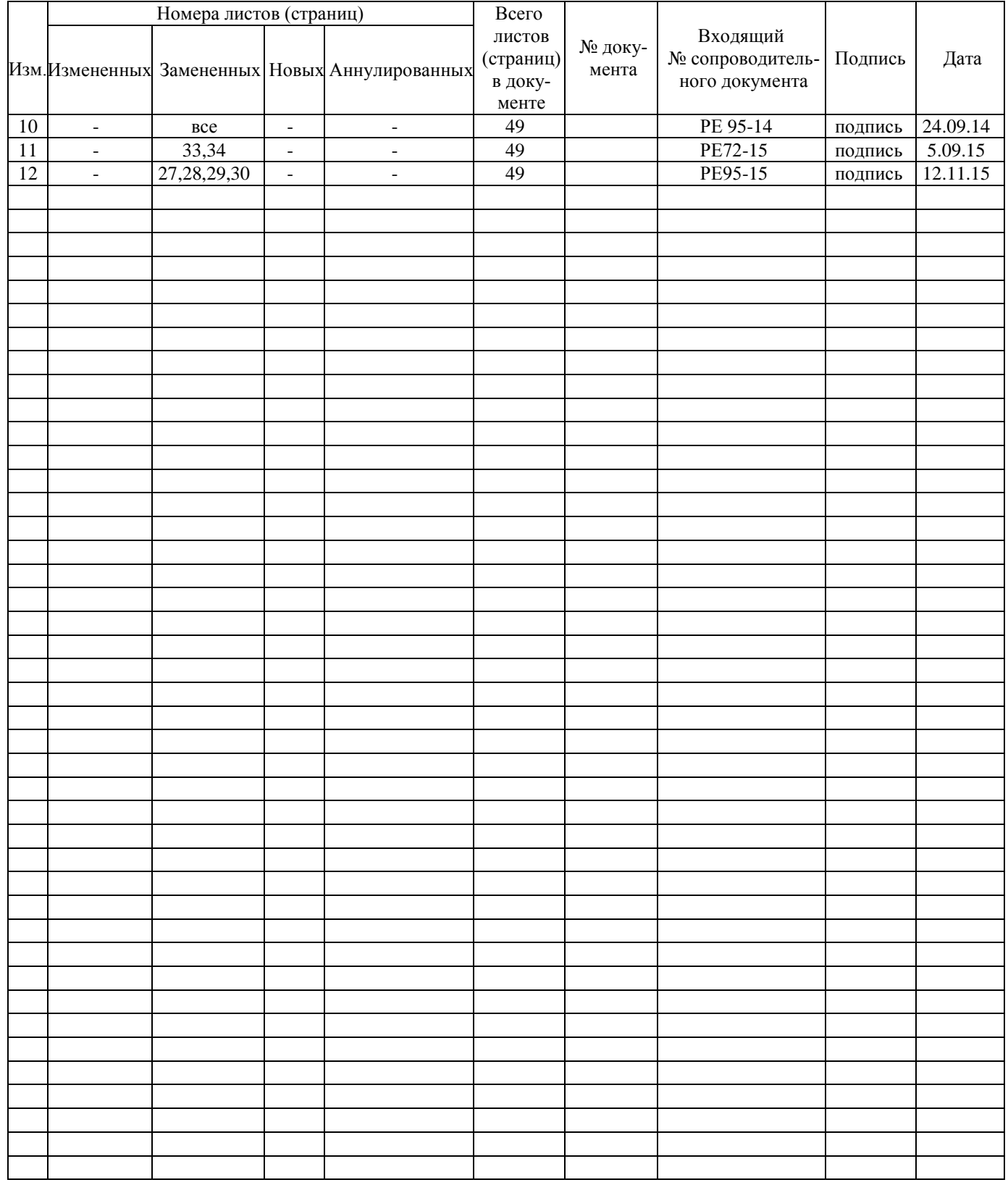

# **Лист регистрации изменений**